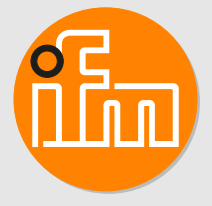

# Operating instructions

**DTI801 DTI901 DTI911 DTI961**

Read/write head

# **Contents**

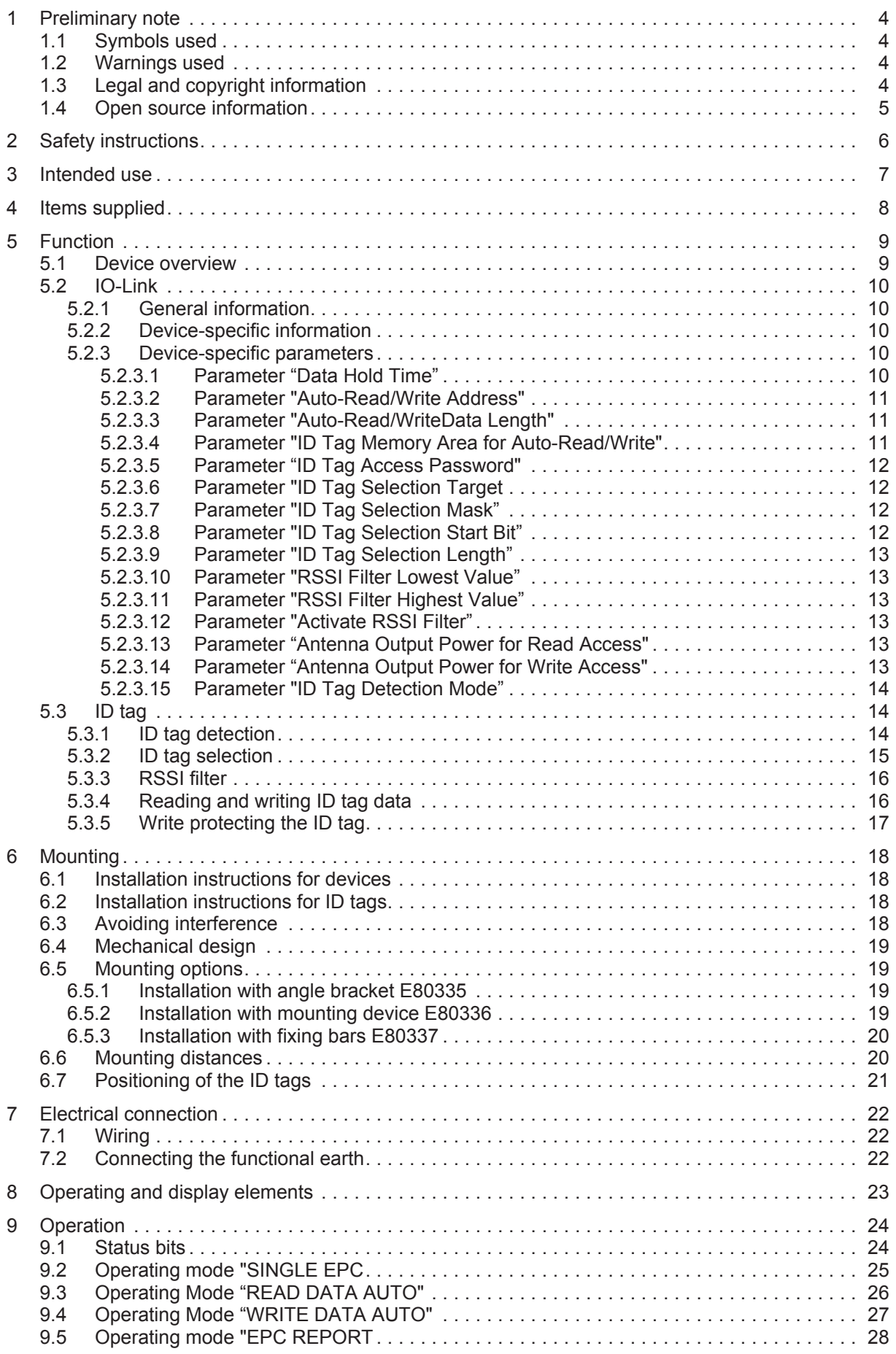

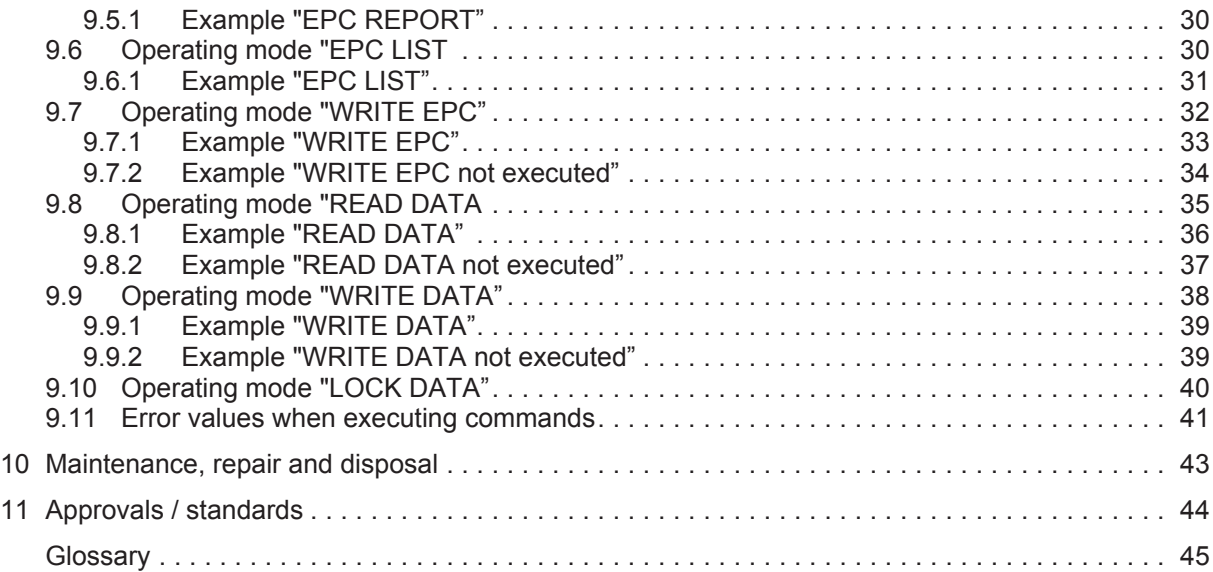

# <span id="page-3-0"></span>**1 Preliminary note**

<span id="page-3-1"></span>You will find instructions, technical data, approvals and further information using the QR code on the unit / packaging or at [www.ifm.com.](http://www.ifm.com)

### **1.1 Symbols used**

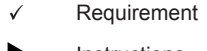

- Instructions
- $\triangleright$ Reaction, result
- [...] Designation of keys, buttons or indications
- $\rightarrow$ Cross-reference

Information

Important note Ţ

Non-compliance may result in malfunction or interference.

<span id="page-3-2"></span>ກິ

Supplementary note

### **1.2 Warnings used**

#### **ATTENTION**

Warning of damage to property

### <span id="page-3-3"></span>**1.3 Legal and copyright information**

© All rights reserved by ifm electronic gmbh. No part of these instructions may be reproduced and used without the consent of ifm electronic gmbh.

All product names, pictures, companies or other brands used on our pages are the property of the respective rights owners.

- AS-i is the property of AS-International Association, (→ [www.as-interface.net\)](http://www.as-interface.net/)
- CAN is the property of Robert Bosch GmbH, Germany ( $\rightarrow$  [www.bosch.de](http://www.bosch.de))
- CAN is the property of CiA (CAN in Automation e.V.), Germany ( $\rightarrow$  [www.can-cia.org\)](http://www.can-cia.org/)
- CODESYS™ is the property of CODESYS GmbH, Germany  $\rightarrow$  [www.codesys.com\)](http://www.codesys.com/)
- DeviceNet™ is the property of ODVA™ (Open DeviceNet Vendor Association), USA  $(\rightarrow$  [www.odva.org\)](http://www.odva.org/)
- EtherNet/IP® is the property of  $\rightarrow$  ODVA™
- EtherCAT® is a registered trademark and patented technology, licensed by Beckhoff Automation GmbH, Germany.
- IO-Link® is the property of PROFIBUS Nutzerorganisation e.V., Germany (→ [www.io-link.com\)](http://www.io-link.com/)
- ISOBUS is the property of AEF Agricultural Industry Electronics Foundation e.V., Germany  $(\rightarrow$  [www.aef-online.org\)](http://www.aef-online.org/)
- Microsoft® is the property of Microsoft Corporation, USA (→ [www.microsoft.com](http://www.microsoft.com/))
- Modbus® is the property of Schneider Electric SE, France  $(\rightarrow$  [www.schneider-electric.com\)](http://www.schneider-electric.com/)
- PROFIBUS® is the property of PROFIBUS Nutzerorganisation e.V., Germany  $(\rightarrow$  [www.profibus.com\)](http://www.profibus.com/)
- PROFINET® is the property of  $\rightarrow$  PROFIBUS Nutzerorganisation e.V., Deutschland

<span id="page-4-0"></span>• Windows® is the property of  $\rightarrow$  Microsoft Corporation, USA

### **1.4 Open source information**

This product can contain Free Software or Open Source Software from various software developers which is subject to the following licenses: General Public License version 1, version 2 and version 3 (General Public License version 3 in conjunction with the GNU Compiler Collection Runtime Library Exception version 3.1), Lesser General Public License version 2.1, Lesser General Public License version 3, Berkeley Software Distribution (BSD-2-Clause, BSD-3-Clause, BSD-4-Clause), MIT-License (MIT), Python Software Foundation License 2.0, Pearl Artistic License and Artistic License 2.0, Microsoft Public License, Apache Software License Version 1.0, 1.1 und 2.0, ISC License, libpng License, zlib Licence, the Academic Free License version 2.1. For the components subject to the General Public License in their respective versions the following applies:

This program is free software: you can redistribute it and/or modify it under the terms of the GNU General Public License as published by the Free Software Foundation. If version 1 applies to the software: either version 1 of the License or (at your option) any later version; if version 2 (or 2.1) applies to the software: either version 2 (or 2.1) of the License or (at your option) any later version; if version 3 applies to the software: either version 3 of the License or (at your option) any later version. The following disclaimer of the software developers applies to the software components that are subject to the General Public License or the implied warranty of MERCHANTABILITY or FITNESS FOR A PARTICULAR PURPOSE. See the GNU General Public License and the GNU Lesser General Public License for more details.

The responsibility of ifm electronic gmbh for ifm products, in the case of product-specific software, remains unaffected by the above disclaimer. Please note that the firmware for the ifm products is in some cases provided free of charge.

The price of the ifm products has then to be paid for the respective device itself (hardware) and not for the firmware. For the latest information on the license agreement for your product please visit www.ifm.com

For binaries that are licensed under any version of the GNU General Public License (GPL) or the GNU LGPL you may obtain the complete corresponding source code of the GPL software from us by sending a written request to: opensource@ifm.com or to ifm electronic gmbh, Friedrichstraße 1, 45128 Essen, Germany.

We charge €30 for each request. Please write "source for product Y" in the memo line of your payment. Your request should include (i) the name of the covered binary, (ii) the name and the version number of the ifm product, (iii) your name and (iv) your return address.

This offer is valid to anyone in receipt of this information. This offer is valid for at least three years (from the date you received the GPL/LGPL covered code).

# <span id="page-5-0"></span>**2 Safety instructions**

#### **General**

- The unit described is a subcomponent for integration into a system.
	- The system architect is responsible for the safety of the system.
	- The system architect undertakes to perform a risk assessment and to create documentation in accordance with legal and normative requirements to be provided to the operator and user of the system. This documentation must contain all necessary information and safety instructions for the operator, the user and, if applicable, for any service personnel authorised by the architect of the system.
- Read this document before setting up the product and keep it during the entire service life.
- The product must be suitable for the corresponding applications and environmental conditions without any restrictions.
- Only use the product for its intended purpose ( $\rightarrow$  Intended use).
- If the operating instructions or the technical data are not adhered to, personal injury and/or damage to property may occur.
- The manufacturer assumes no liability or warranty for any consequences caused by tampering with the product or incorrect use by the operator.
- Installation, electrical connection, set-up, operation and maintenance of the product must be carried out by qualified personnel authorised by the machine operator.
- Protect units and cables against damage.

#### **Radio equipment**

In general, radio equipment must not be used in the vicinity of petrol stations, fuel depots, chemical plants or blasting operations.

 $\triangleright$  Do not transport and store any flammable gases, liquids or explosive substances near the unit.

#### **Interference of electronic and medical devices**

Operation can affect the function of electronic devices that are not correctly shielded.

- $\triangleright$  Disconnect the device in the vicinity of medical equipment.
- $\triangleright$  Contact the manufacturer of the corresponding device in case of any interference.

# <span id="page-6-0"></span>**3 Intended use**

The device is an RFID read/write head for reading and writing ID tags in industrial environments. The read/write head is configured and data is exchanged via the integrated IO-Link interface.

The device is intended for indoor use only.

#### **Possible applications**

 $\mathbf{\mathbf{r}}$ 

- Material flow control in production lines,
- Warehouse management by the automatic detection of stored products,
- Tank management, order picking or product tracking.

The device may only be used under the operating conditions specified in the data sheet.

# <span id="page-7-0"></span>**4 Items supplied**

- RFID compact unit
- Package insert 'general information'
- Package insert 'radio approval'

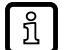

The device is supplied without installation and connection accessories. Available accessories: www.ifm.com. The optimum function is not ensured when using components from other manufacturers.

# <span id="page-8-0"></span>**5 Function**

The ID tags are operated passively without battery. The energy required for operation is provided by the compact RFID device.

The energy is transferred via an electromagnetic wave. The receiving antenna takes up the wave and transforms it into voltage which supplies the data carrier with energy.

The radiated power is specified in ERP (Effective Radiated Power) and in EIRP (Effective Isotropic Radiated Power) for the devices. The respective value can be converted using the following formula:

<span id="page-8-1"></span>P [dBm EIRP] = P [dBm ERP] + 2.15 [dB]

### **5.1 Device overview**

**DTI801**

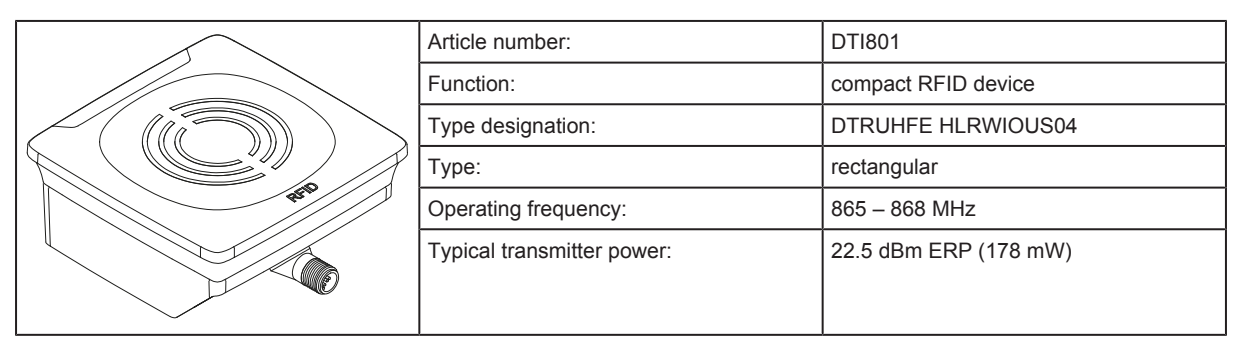

**DTI901**

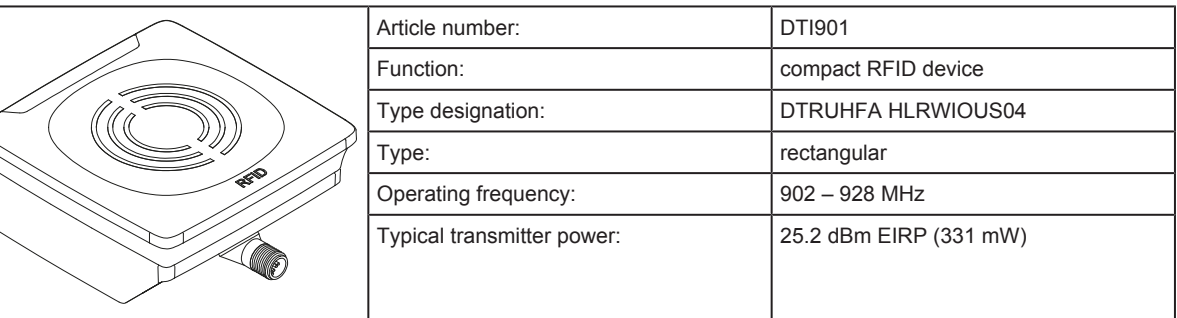

**DTI911**

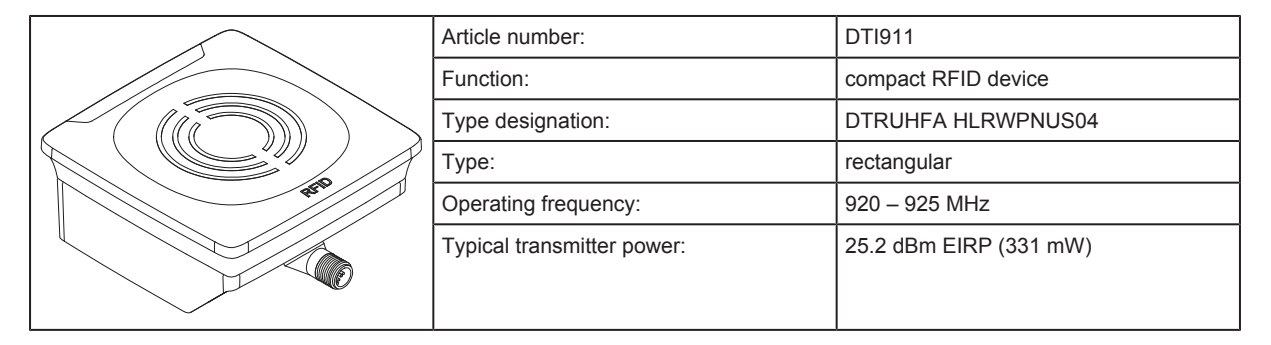

**DTI961**

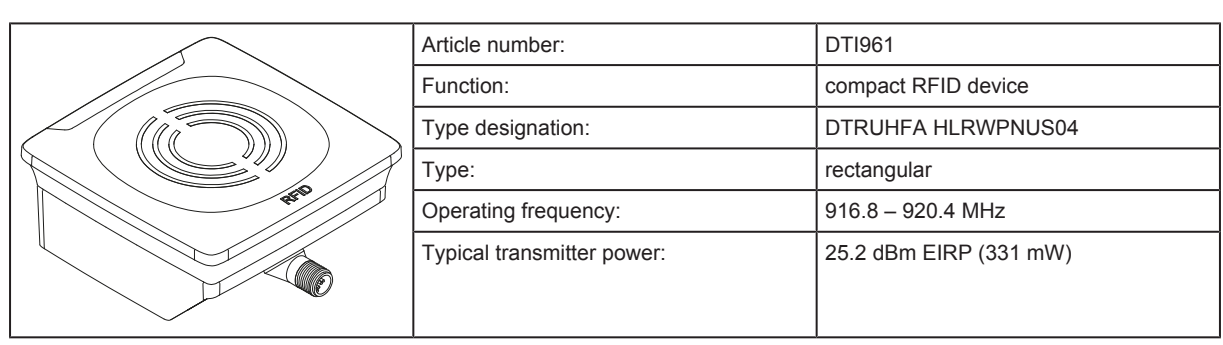

### <span id="page-9-1"></span><span id="page-9-0"></span>**5.2 IO-Link**

### **5.2.1 General information**

This device has an IO-Link interface which enables direct access to process and diagnostic data. It is also possible to set the parameters of the device while it is in operation. Operation of the device via the IO-Link interface requires an IO-Link capable module (IO-Link master).

### <span id="page-9-2"></span>**5.2.2 Device-specific information**

With a PC, IO-Link software and an IO-Link adapter cable communication is possible when the system is not in operation.

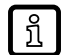

Necessary information about the [IODD,](#page-44-1) process data structure, diagnostic information, parameter addresses and the required hardware and software can be found at www.ifm.com.

### <span id="page-9-3"></span>**5.2.3 Device-specific parameters**

The parameters of the device are set using an IO-Link parameter setting program (for example ifm moneo).

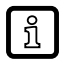

More information about the [IODD](#page-44-1) at www.ifm.com.

#### <span id="page-9-4"></span>**5.2.3.1 Parameter "Data Hold Time"**

(Index 1902, subindex 0)

The data hold time indicates the time during which the data of the process data input image can be held constant. Depending on the operating mode, this affects the EPC ("SINGLE EPC" and "EPC REPORT" operating modes) and the data in the "READ DATA AUTO"  $($   $\rightarrow$  [Operating Mode "READ](#page-25-0) [DATA AUTO"](#page-25-0)  $\Box$  [26\)](#page-25-0) and ["WRITE DATA AUTO" \(](#page-26-0) $\rightarrow$  [Operating Mode "WRITE DATA AUTO"](#page-26-0)  $\Box$  [27\)](#page-26-0) modes.

After the data hold time has elapsed, the device automatically confirms the data: the block counter in the process data input image is increased. Then the next data is transferred.

The data hold time is cancelled by manually incrementing the block counter in the process data output image. Then the next data is transferred.

The parameter does not affect data transmission in the following operating modes: ກິ

- "EPC LIST"  $($   $\rightarrow$  [Operating mode "EPC LIST](#page-29-1)  $\Box$  [30\)](#page-29-1)
- "WRITE EPC"  $($   $\rightarrow$  [Operating mode "WRITE EPC"](#page-31-0)  $\Box$  [32\)](#page-31-0)
- "READ DATA"  $(\rightarrow$  [Operating mode "READ DATA](#page-34-0)  $\Box$  [35\)](#page-34-0)
- - ["WRITE DATA" \(](#page-37-0) $\rightarrow$  [Operating mode "WRITE DATA"](#page-37-0)  $\Box$  [38\)](#page-37-0)
- "LOCK DATA"  $(\rightarrow$  [Operating mode "LOCK DATA"](#page-39-0)  $\Box$  [40\)](#page-39-0)

#### <span id="page-10-0"></span>**5.2.3.2 Parameter "Auto-Read/Write Address"**

(Index 1903, subindex 0)

In the operating mode ["READ DATA AUTO" \(](#page-25-0) $\rightarrow$  [Operating Mode "READ DATA AUTO"](#page-25-0)  $\Box$  26) [/](#page-25-0) ["WRITE DATA AUTO" \(](#page-26-0) $\rightarrow$  [Operating Mode "WRITE DATA AUTO"](#page-26-0)  $\Box$  27), the device reads [/](#page-26-0) writes a specified number of data bytes.

The parameter defines the address in the memory area which is accessed during the read and write operation. The address is indicated in bytes from the start of the memory area.

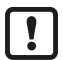

The data is processed as a data word (2 bytes).

 $\blacktriangleright$  Use data word as format for the address.

 $\blacktriangleright$  Use only even addresses.

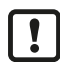

The addressed memory area for the read and write operation cannot be outside the memory area of the device:

► auto-read/write address + data length for auto-read and auto-write ≤ number of available bytes on the device

#### <span id="page-10-1"></span>**5.2.3.3 Parameter "Auto-Read/WriteData Length"**

(Index 1904, subindex 0)

In the operating mode "READ DATA AUTO"  $\rightarrow$  [Operating Mode "READ DATA AUTO"](#page-25-0)  $\Box$  26) [/](#page-25-0) ["WRITE DATA AUTO" \(](#page-26-0) $\rightarrow$  [Operating Mode "WRITE DATA AUTO"](#page-26-0)  $\Box$  27), the device reads [/](#page-26-0) writes a specified number of data bytes. The parameter defines the length of the memory area which is read and written from the device in bytes.

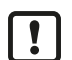

The data is processed as a data word (2 bytes).  $\triangleright$  Specify the data length as a multiple of 2 bytes.

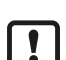

The addressed memory area for the read/write operation cannot be outside the memory area of the device:

■ auto-read/write address + data length for auto-read and auto-write ≤ number of available bytes on the device

<span id="page-10-2"></span>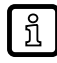

The minimum length for auto-read and auto-write is 2 byte and the maximum length is 28 bytes.

#### **5.2.3.4 Parameter "ID Tag Memory Area for Auto-Read/Write"**

(Index 1905, subindex 0)

In the operating mode ["READ DATA AUTO" \(](#page-25-0) $\rightarrow$  [Operating Mode "READ DATA AUTO"](#page-25-0)  $\Box$  26) [/](#page-25-0) ["WRITE DATA AUTO" \(](#page-26-0) $\rightarrow$  [Operating Mode "WRITE DATA AUTO"](#page-26-0)  $\Box$  27), the device reads [/](#page-26-0) writes a specified number of data bytes. The parameter determines the memory area on the ID tag that is read from and written to.

The following memory areas can be used with the parameter: ກິ

"0x00": none (switch off READ DATA AUTO / WRITE DATA AUTO) "0x01": Memory area EPC "0x02": Memory area TID "0x03": Memory area USER

For the operating mode "WRITE DATA AUTO", only the memory area USER is valid.

#### <span id="page-11-0"></span>**5.2.3.5 Parameter "ID Tag Access Password"**

#### (Index 1906, subindex 0)

The ID tags can be write-protected. A password is then required for access. The parameter stores the password in the device. The password is used for all write accesses to the ID tags.

The password is 4 bytes long. If all 4 bytes have the value "0x00", no password is used to access the ID tags.

ີກ

The password is used for all ID tags. Individual passwords per ID tag are not possible.

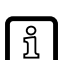

 $\triangleright$  The device cannot access the ID tags when

- $\triangleright$  a password has been stored in the device with the parameter "ID tag access password" and
- $\blacktriangleright$  the ID tags are not protected with a password.

#### <span id="page-11-1"></span>**5.2.3.6 Parameter "ID Tag Selection Target**

(Index 1910, subindex 0)

With ID tag selection, only desired ID tags are detected by the device. All ID tags that do not meet the criteria are rejected by the device and not taken into account.

An ID tag is selected by comparing data stored on the ID tag and a given bit mask. The data is stored in one of the following memory areas for the purpose of comparison: [EPC](#page-44-2), [TID](#page-44-3) or [USER.](#page-44-4)

The parameter defines the memory area for the comparison. The following memory areas can be set:

- EPC
- TID
- USER
- no selection target

<span id="page-11-2"></span>The ID tag selection is inactive if "no selection target" is set.

#### **5.2.3.7 Parameter "ID Tag Selection Mask"**

(Index 1911/1912/1913, subindex 1)

With ID tag selection, only desired ID tags are detected by the device. All ID tags that do not meet the criteria are rejected by the device and not taken into account.

An ID tag is selected by comparing data stored on the ID tag and a given bit mask. The data is stored in one of the following memory areas for the purpose of comparison: [EPC](#page-44-2), [TID](#page-44-3) or [USER.](#page-44-4)

The parameter defines the selection mask. The data on the ID tag is compared bit by bit with the selection mask. If all bits match, the ID tag is selected and detected by the device.

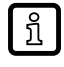

The parameter value comprises 16 bytes. The first bit of the selection mask is on the far left of the byte array.

#### <span id="page-11-3"></span>**5.2.3.8 Parameter "ID Tag Selection Start Bit"**

(Index 1911/1912/1913, subindex 2)

With ID tag selection, only desired ID tags are detected by the device. All ID tags that do not meet the criteria are rejected by the device and not taken into account.

An ID tag is selected by comparing data stored on the ID tag and a given bit mask. The data is stored in one of the following memory areas for the purpose of comparison: [EPC](#page-44-2), [TID](#page-44-3) or [USER.](#page-44-4)

<span id="page-12-0"></span>The parameter sets the start bit from which the data in the ID tag is compared with the selection mask.

#### **5.2.3.9 Parameter "ID Tag Selection Length"**

(Index 1911/1912/1913, subindex 3)

With ID tag selection, only desired ID tags are detected by the device. All ID tags that do not meet the criteria are rejected by the device and not taken into account.

An ID tag is selected by comparing data stored on the ID tag and a given bit mask. The data is stored in one of the following memory areas for the purpose of comparison: [EPC](#page-44-2), [TID](#page-44-3) or [USER.](#page-44-4)

<span id="page-12-1"></span>The parameter sets the number of bits used for the comparison from the start bit with the selection mask.

#### **5.2.3.10 Parameter "RSSI Filter Lowest Value"**

(Index 1914, subindex 0)

The RSSI filter spatially classifies ID tags based on their received signal [\(RSSI](#page-44-5)). A typical application is the limitation of the spatial detection area.

<span id="page-12-2"></span>The parameter sets the lowest value for the RSSI filter. All ID tags with a reception signal below the set value are filtered out.

#### **5.2.3.11 Parameter "RSSI Filter Highest Value"**

(Index 1914, subindex 0)

The RSSI filter spatially classifies ID tags based on their received signal [\(RSSI](#page-44-5)). A typical application is the limitation of the spatial detection area.

<span id="page-12-3"></span>The parameter sets the highest value for the RSSI filter. All ID tags with a reception signal above the set value are filtered out.

#### **5.2.3.12 Parameter "Activate RSSI Filter"**

(Index 1914, subindex 0)

The RSSI filter spatially classifies ID tags based on their received signal [\(RSSI](#page-44-5)). A typical application is the limitation of the spatial detection area.

<span id="page-12-4"></span>The parameter activates the RSSI filter. ID tags below the minimum and above the maximum RSSI value are filtered out.

#### **5.2.3.13 Parameter "Antenna Output Power for Read Access"**

(Index 1915, subindex 0)

The parameter sets the antenna output power for reading ID tags.

<span id="page-12-5"></span>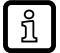

A lower antenna output power reduces the maximum distance between the device and the ID tag to be read.

#### **5.2.3.14 Parameter "Antenna Output Power for Write Access"**

(Index 1916, subindex 0)

The parameter sets the antenna output power for writing to ID tags.

Writing data to the ID tag requires more energy than reading data. Therefore, the maximum ກິ distance between the device and the ID tag is less when writing data than when reading data.

The difference can be compensated by setting the antenna output power for reading and writing individually.

#### <span id="page-13-0"></span>**5.2.3.15 Parameter "ID Tag Detection Mode"**

(Index 1917, subindex 0)

The parameter sets the behaviour of the device for detecting ID tags. The following detection modes can be set:

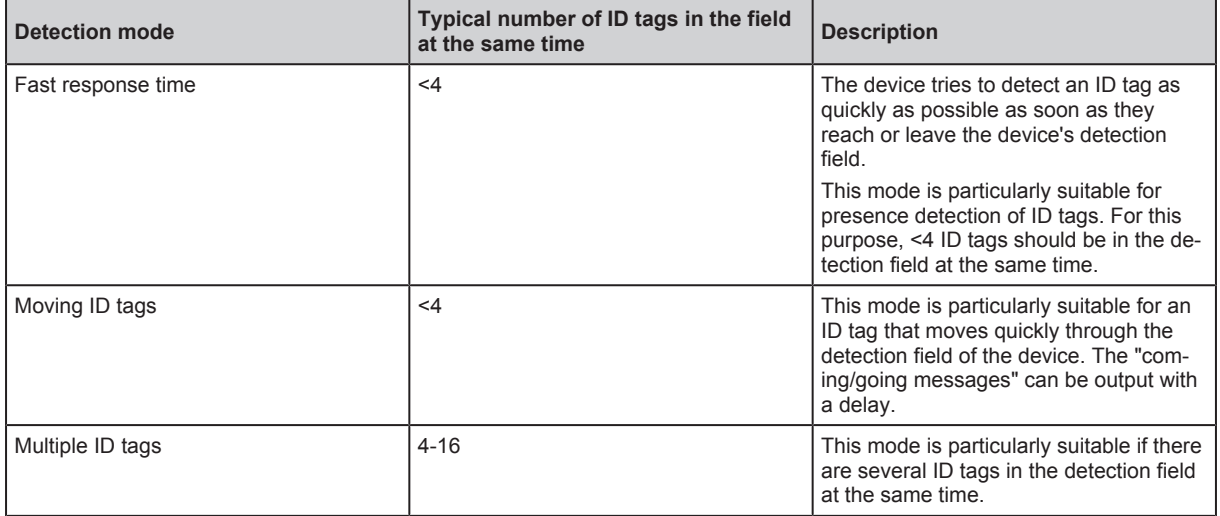

<span id="page-13-1"></span>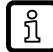

The detection modes are suitable for diverse applications and not only for those mentioned in the descriptions.

### <span id="page-13-2"></span>**5.3 ID tag**

#### **5.3.1 ID tag detection**

The device automatically searches for available [ID tags](#page-44-6) that are within range of the device. The LED indicator on the device lights up when one or more ID tags are detected (see operating instructions of the device). The information of the ID tags is provided as process data at the IO-Link interface.

The ID tag detection with the device depends on the following:

- the set output power
- [the ID tag selection \(](#page-14-0) $\rightarrow$  [ID tag selection](#page-14-0)  $\Box$  [15\)](#page-14-0)
- the [RSSI filter](#page-44-5)
- the device's antenna

The ID tags are detected on the basis of the [EPC data](#page-44-2) on the ID tag. The EPC data of the ID tags must be different. If ID tags use the same EPC data, the device cannot distinguish them.

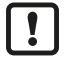

A maximum of 16 bytes of the EPC data of an ID tag are mapped on the process interface. The other EPC data is ignored by the device.

The device can only distinguish ID tags if the first 16 bytes are different.

The radio connection between the ID tag and the device depends on the following:

- environment of the device and ID tags
- orientation of the device and ID tags

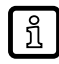

For the best possible radio connection, follow the installation instructions in the operating manuals of the ID tag and the device.

#### <span id="page-14-0"></span>**5.3.2 ID tag selection**

With ID tag selection, only desired ID tags are detected by the device. All ID tags that do not meet the criteria are rejected by the device and not taken into account.

An ID tag is selected by comparing data stored on the ID tag and a given bit mask. The data is stored in one of the following memory areas for the purpose of comparison: [EPC](#page-44-2), [TID](#page-44-3) or [USER.](#page-44-4)

The rejected ID tags are

- not transferred to the process image,
- not displayed via the status LEDs of the device,
- not taken into account when automatically reading or writing data.

The position of the data is specified by the parameters "Selection start bit" and "Selection length" in each case. If the data matches the comparison bit mask, the ID tag is selected and further processed by the device.

#### **Examples**

Only ID tags with a certain EPC value are detected in the selection. This makes it possible to distinguish between ID tags on a transport pallet and ID tags directly on the goods on the transport pallet.

There is a match between the data and the selection mask. The ID tag is detected by the device:

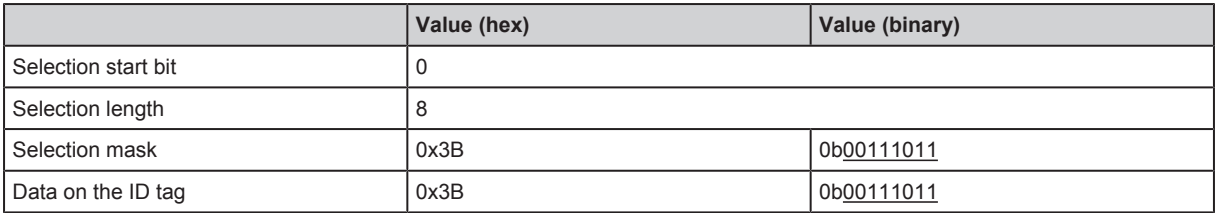

The data and the selection mask are different. The ID tag is not detected by the device:

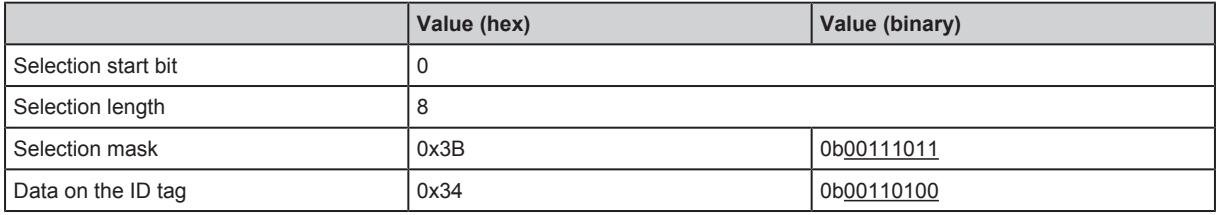

There is a match between the data and the selection mask. The ID tag is detected by the device:

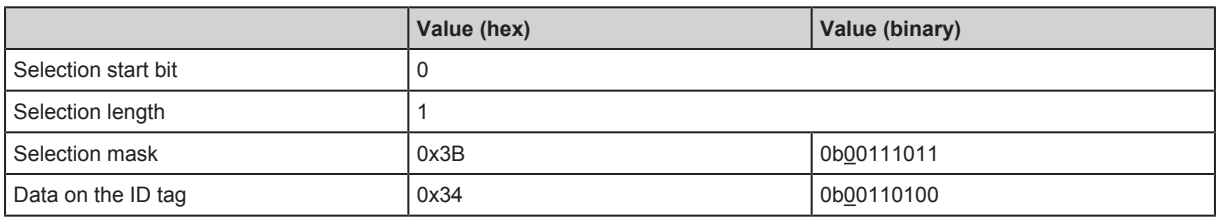

There is a match between the data and the selection mask. The ID tag is detected by the device:

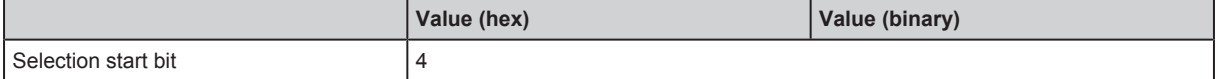

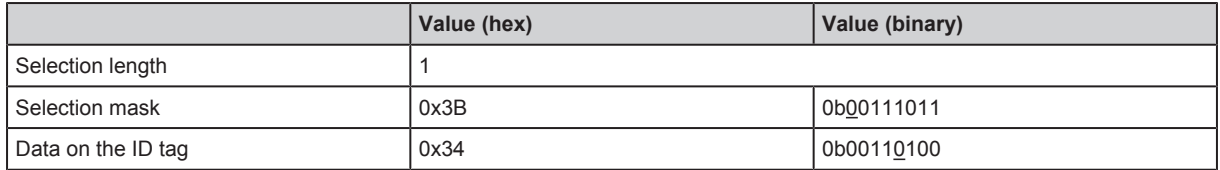

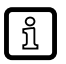

An EPC code must be specified for the following operating modes:

- READ DATA  $\rightarrow$  [Operating mode "READ DATA](#page-34-0)  $\rightarrow$  [35\)](#page-34-0)

- [WRITE DATA \(](#page-37-0) $\rightarrow$  [Operating mode "WRITE DATA"](#page-37-0)  $\Box$  [38\)](#page-37-0)

- WRITE EPC  $\rightarrow$  [Operating mode "WRITE EPC"](#page-31-0)  $\rightarrow$  [32\)](#page-31-0)

- [LOCK DATA \(](#page-39-0) $\rightarrow$  [Operating mode "LOCK DATA"](#page-39-0)  $\Box$  [40\)](#page-39-0)

This allows an ID tag to be accessed if it has been filtered out by selection.

### <span id="page-15-0"></span>**5.3.3 RSSI filter**

The RSSI filter spatially classifies ID tags based on their received signal [\(RSSI](#page-44-5)). A typical application is the limitation of the spatial detection area.

A minimum and a maximum RSSI value are set for the RSSI filter:

- high RSSI value: the ID tag is close to the device,
- low RSSI value: the ID tag is further away from the device.

ID tags below the minimum and above the maximum RSSI value are filtered out.

The measurement of the RSSI value of an ID tag is influenced by the

 $\blacktriangleright$  environment and any reflections that may be present,

 $\triangleright$  movement of the ID tag during the measurement.

### <span id="page-15-1"></span>**5.3.4 Reading and writing ID tag data**

The device provides several methods for accessing the data of an ID tag:

• The operating modes "READ DATA AUTO" and "WRITE DATA AUTO" process the ID tag data independently and then display it in the process image. The length of the data and its address are determined beforehand. The device then automatically reads or writes the data as soon as an ID tag is detected. The amount of data is limited by the process data width of the IO-Link interface to max. 28 bytes.

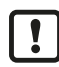

້ ກິ

The operating modes "READ DATA AUTO" and "WRITE DATA AUTO" read and write all detected ID tags. The ID tags are not distinguished on the basis of the EPC data.

• The other operating modes process the ID tag data on a one-time basis according to the user's instruction. The EPC data determines which ID tags are read or written. When transferring more than 28 bytes, several IO-Link process data cycles are used. The data is synchronised with block counters ("READ DATA" operating modes).

**Memory bank Description** EPC **The Electronic Product Code is used to detect ID tags.** TID TID TID TIME TRANSPORTED THE transponder ID is a unique, non-changeable identification of the ID tag. USER The memory bank USER can be freely used for the user's data. RESERVED **The memory bank RESERVED contains configuration data of** The memory bank RESERVED contains configuration data of the ID tag and cannot be used by the user.

The ID tags are divided into several memory banks:

The memory banks have different sizes depending on the type of ID tag, so the maximum data length that can be used varies. Further information can be found in the data sheets of the ID tags.

#### **EPC memory bank**

The EPC memory bank stores the EPC and additional data:

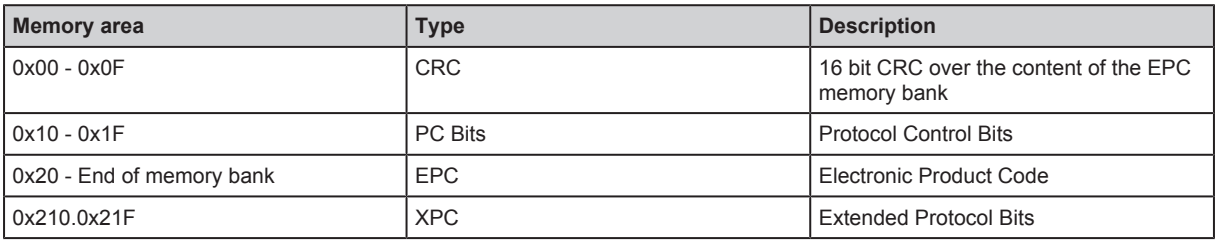

[With the operating mode "WRITE EPC", the EPC is written to the ID tag. \(](#page-31-0) $\rightarrow$  [Operating mode "WRITE](#page-31-0) [EPC"](#page-31-0)  $\Box$  [32\)](#page-31-0) The additional data is managed by the device.

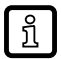

Passive ID tags are powered wirelessly by the device's high-frequency alternating field. The field strength decreases sharply with increasing distance between the device and the ID tag. This means that less energy is available to the ID tag for long distances.

Writing data to the ID tag requires more energy than reading data. Therefore, the maximum distance between the device and the ID tag is less when writing data than when reading data.

### <span id="page-16-0"></span>**5.3.5 Write protecting the ID tag**

The ID tags can be write-protected. When write protection is active, a password is required for writing to the memory banks of the ID tag.

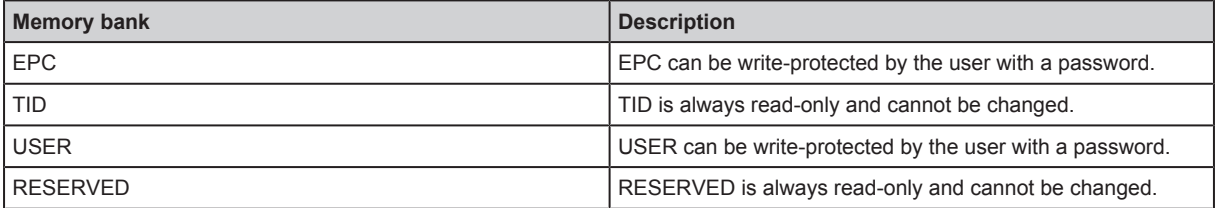

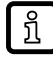

With the write protection, only the writing of data can be prevented. Reading data is always possible regardless of write protection.

# <span id="page-17-0"></span>**6 Mounting**

#### **ATTENTION**

Radiated electromagnetic field strengths

- $\triangleright$  The device sends ultrahigh frequency electromagnetic waves. It complies with the country-specific limit values for the public and workers.
- $\triangleright$  Disconnect the device in the vicinity of medical equipment.

### <span id="page-17-1"></span>**6.1 Installation instructions for devices**

Devices installed next to each other interfere if they are not configured correspondingly.

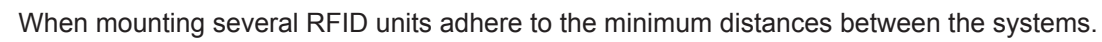

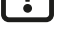

Installing a unit in or on metal reduces the read and write distance.

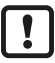

Device performance can be affected if positioned in the immediate vicinity of powerful HF emission sources such as welding transformers or converters.

### <span id="page-17-2"></span>**6.2 Installation instructions for ID tags**

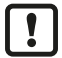

For installation in and on metal use the ID tags provided for this purpose.

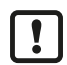

Position the ID tag in the area of the sensing face. When doing so, the angle of aperture and the operating distance must be adhered to  $(\rightarrow$  Data sheet of the device).

<span id="page-17-3"></span>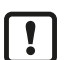

Align the axes of the RFID device and the ID-TAG in the same way.

### **6.3 Avoiding interference**

The device generates a modulated electromagnetic field in the following frequency ranges:

DTI801: 865-868 MHz

DTI901: 902-928 MHz

DTI911: 920–925 MHz

DTI961: 916.8–920.4 MHz

Interference in data communication is avoided if there are no other RFID UHF devices in the vicinity. If there are other RFID UHF devices in the vicinity:

- $\blacktriangleright$  [The mounting distances between the devices should be as large as possible. \(](#page-19-1) $\rightarrow$  [Mounting](#page-19-1) [distances](#page-19-1)  $\Box$  [20\)](#page-19-1)
- $\triangleright$  [Use the RSSI filter. \(](#page-12-3) $\rightarrow$  [Parameter "Activate RSSI Filter"](#page-12-3)  $\triangleright$  [13\)](#page-12-3)
- $\blacktriangleright$  Use the devices in alternating operation.
- $\triangleright$  Switch the HF field of the device on/off.

The UHF field is attenuated if there are people or objects (cables, metal profiles, etc.) between  $\mathbf{I}$ the device and ID tag.

 $\blacktriangleright$  Keep the area between the device and ID tag clear during reading or writing.

### <span id="page-18-0"></span>**6.4 Mechanical design**

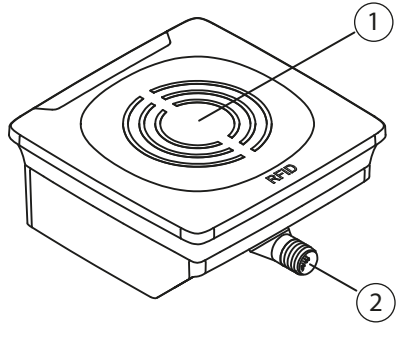

 $\sqrt{3}$ 

<span id="page-18-1"></span>1 Sensing face 2 Connections (can be rotated by 270°)

### **6.5 Mounting options**

The device can be mounted without the accessories.

 $\blacktriangleright$  For installation, please use the threaded sleeves on the back of the device.

 $\triangleright$  The required screws are not supplied with the device.

#### <span id="page-18-2"></span>**6.5.1 Installation with angle bracket E80335**

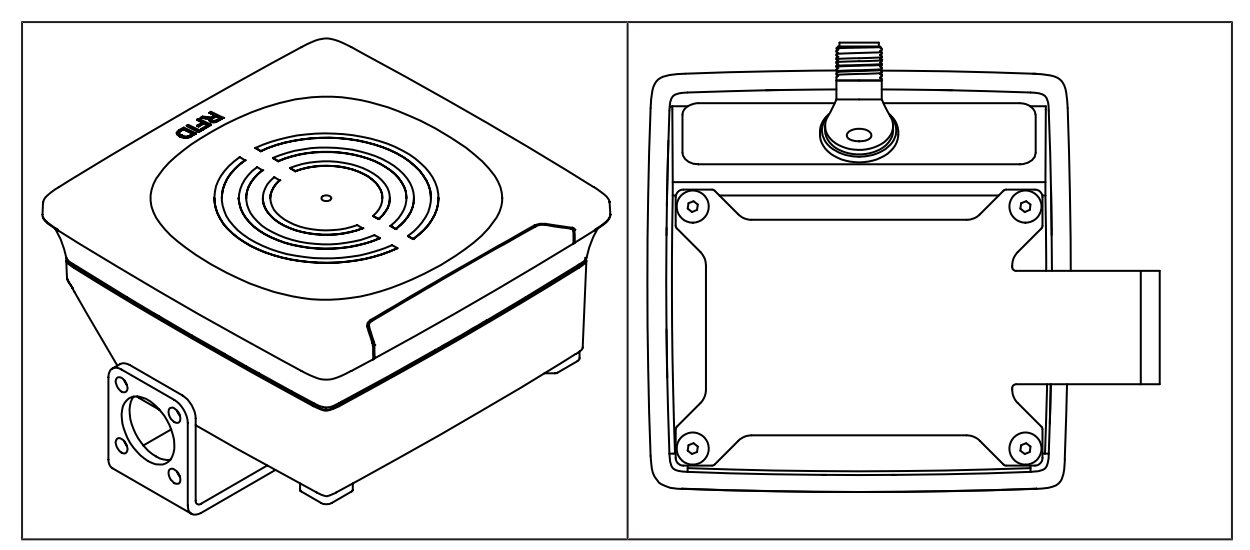

#### <span id="page-18-3"></span>**6.5.2 Installation with mounting device E80336**

The mounting device is used to mount the unit on a clamp. Compatible clamps:

- E21110 with a rod diameter of 12 mm
- E20795 with a rod diameter of 14 mm
- E21109 with a rod diameter of 14 mm

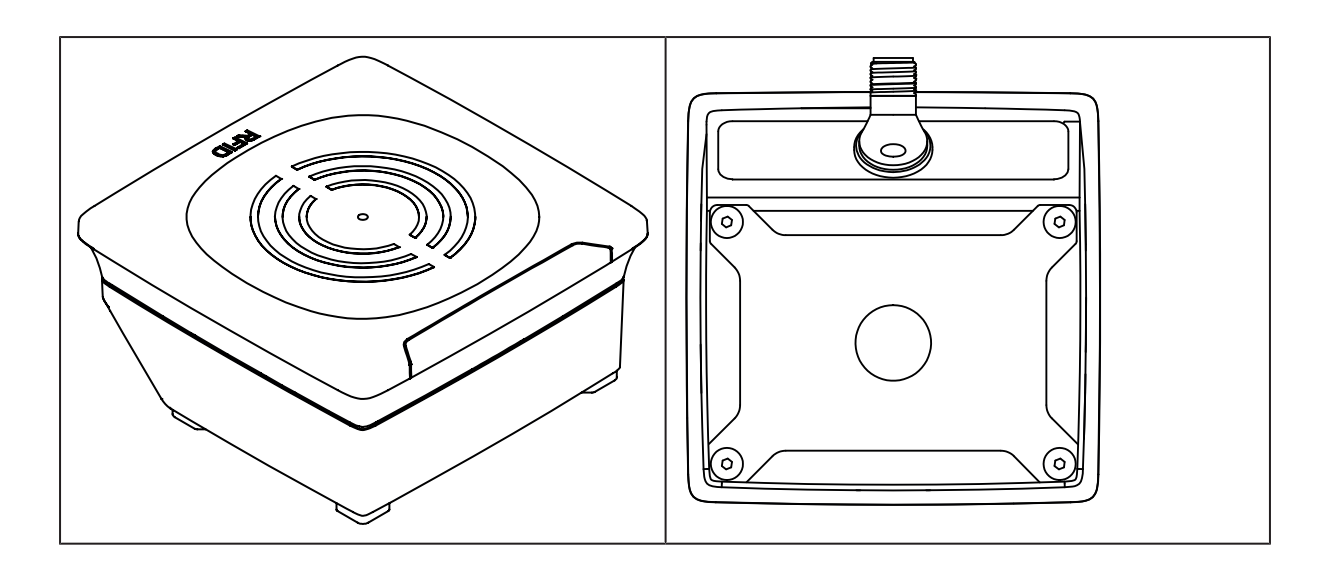

### <span id="page-19-0"></span>**6.5.3 Installation with fixing bars E80337**

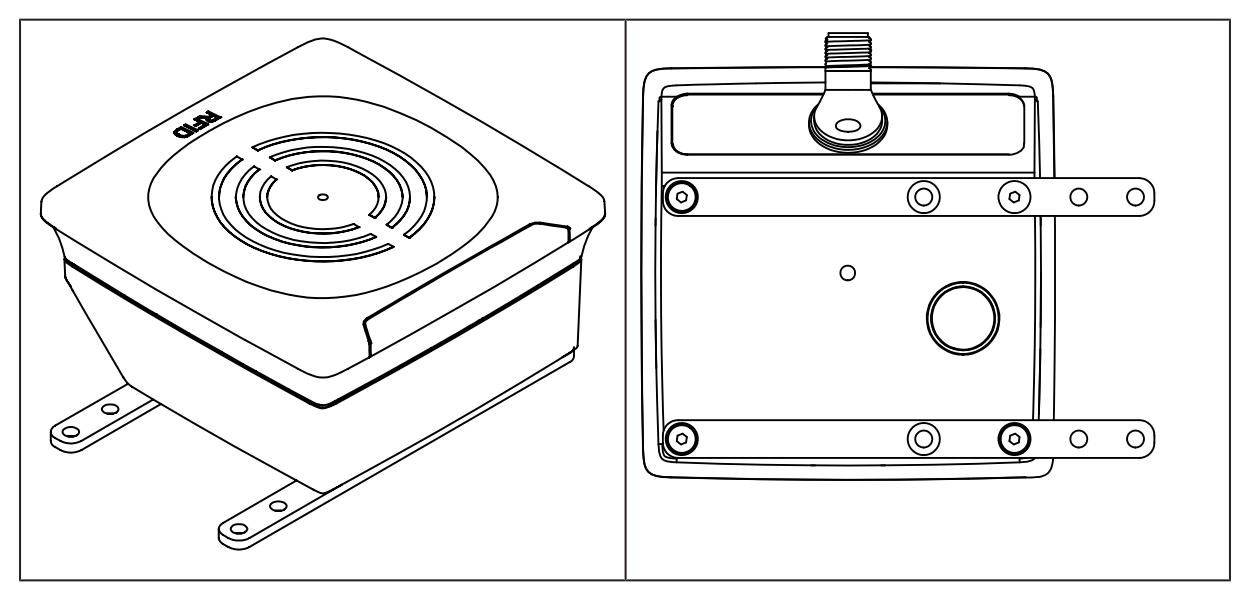

# <span id="page-19-1"></span>**6.6 Mounting distances**

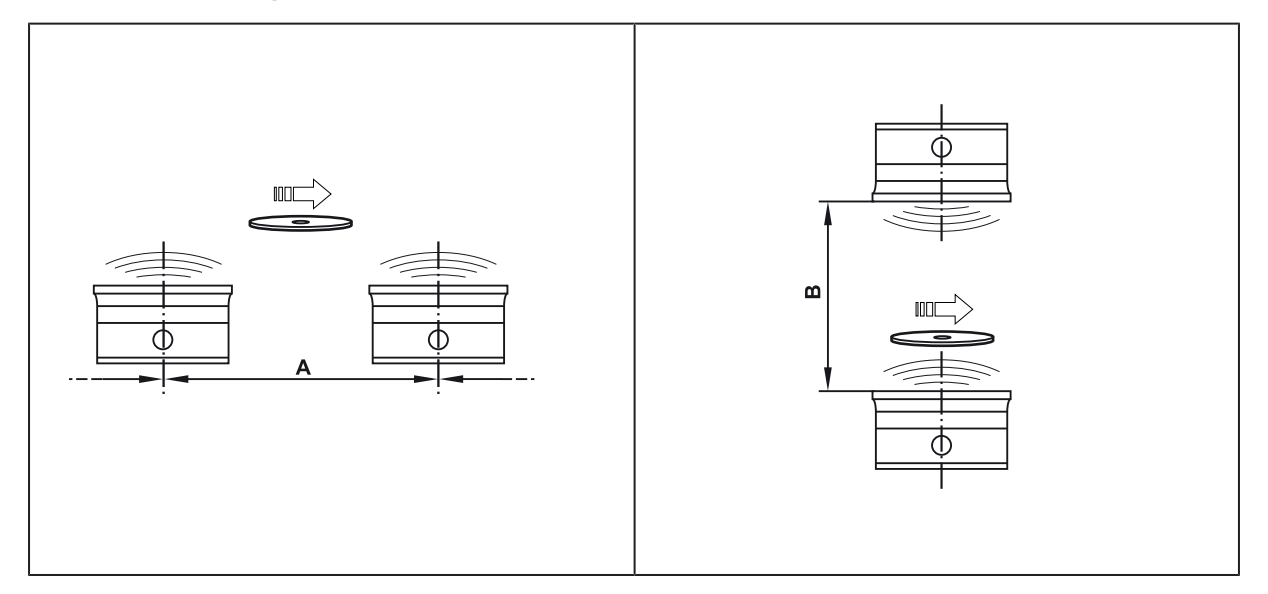

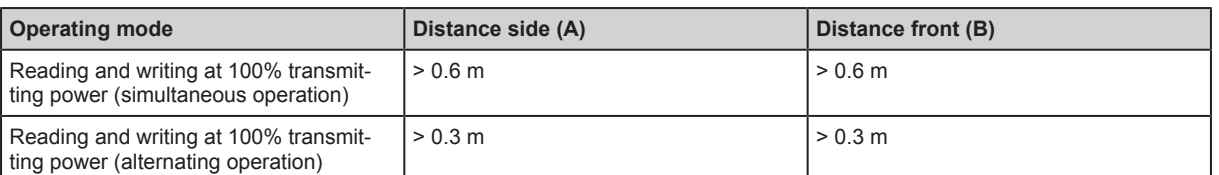

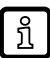

Interference in data communication is avoided if there are no other RFID UHF devices in the  $\boxed{8}$  Interference in uata communication is a constructed vicinity:<br>vicinity. If there are other RFID UHF devices in the vicinity:

 $\blacktriangleright$  The mounting distances between the devices should be as large as possible.

- $\triangleright$  [Use the RSSI filter. \(](#page-12-3) $\rightarrow$  [Parameter "Activate RSSI Filter"](#page-12-3)  $\triangleright$  [13\)](#page-12-3)
- $\blacktriangleright$  Use the devices in alternating operation.
- $\triangleright$  Switch the HF field of the device on/off.

### <span id="page-20-0"></span>**6.7 Positioning of the ID tags**

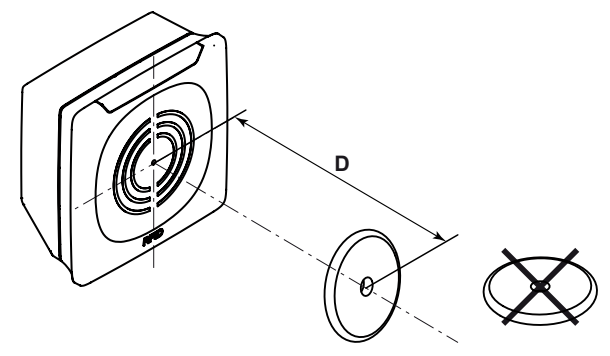

Fig. 1: Position the ID tag

ິກິ

 $\blacktriangleright$  Align the ID tag on the antenna central axis.

 $\triangleright$  The distance "D" is indicated in the data sheet.

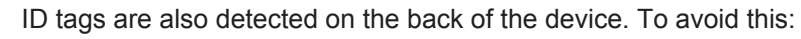

 $\triangleright$  [Use the RSSI filter. \(](#page-15-0) $\rightarrow$  [RSSI filter](#page-15-0)  $\triangleright$  [16\)](#page-15-0)

# <span id="page-21-0"></span>**7 Electrical connection**

The device must be connected by a qualified electrician.

Device of protection class III (PC III).

The electrical supply must only be made via PELV/SELV circuits.

 $\blacktriangleright$  Disconnect power before connecting the device.

#### **ATTENTION**

The IP rating indicated in the data sheet is only guaranteed if the M12 connectors are firmly screwed. The device can be damaged by insufficiently tightened M12 connectors.

Screw the M12 connector to the device applying 1 to 1.5 Nm.

### <span id="page-21-1"></span>**7.1 Wiring**

 $\mathbf{I}$ 

- $\triangleright$  Connect the device to an IO-Link master using a M12 connection cable.
- $\triangleright$  Voltage is supplied via the IO-Link master.

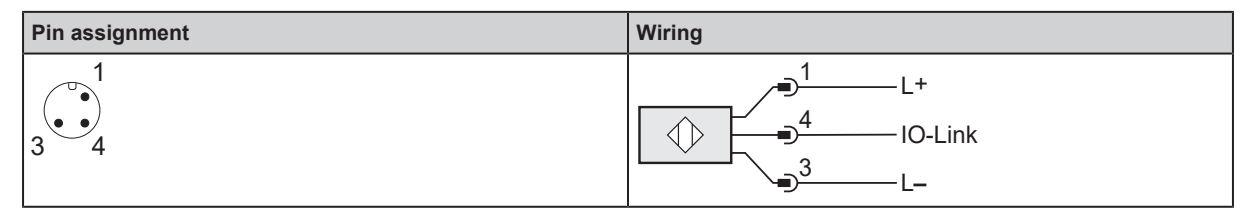

### <span id="page-21-2"></span>**7.2 Connecting the functional earth**

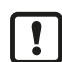

For trouble-free operation:

 $\triangleright$  Connect the device to an earth potential free from external voltage.

**Connect the mounting plate to functional earth.**

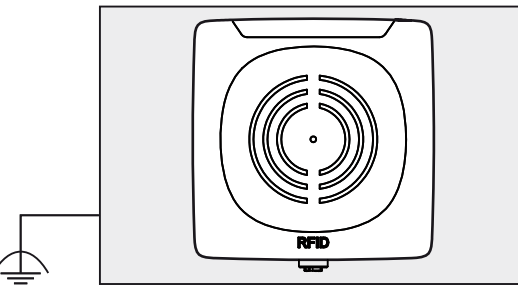

Fig. 2: Mounting plate with mounted device

When the device is mounted on a mounting plate:

- $\triangleright$  Connect one of the 4 mounting bolts on the back of the device to the mounting plate.
- $\triangleright$  Connect the mounting plate to an earth potential free from external voltage.

# <span id="page-22-0"></span>**8 Operating and display elements**

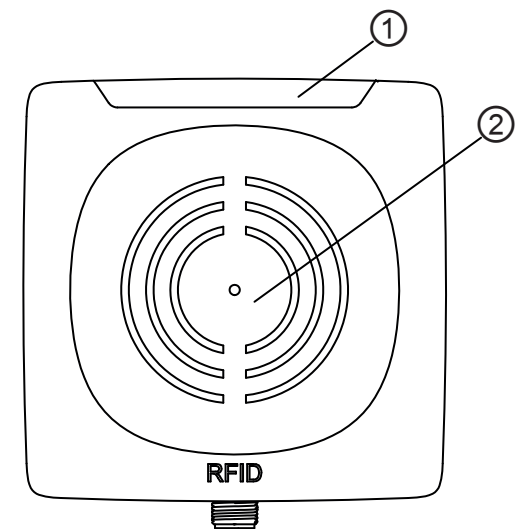

Fig. 3: Operating and display elements

#### 1 LEDs 2 Sensing face

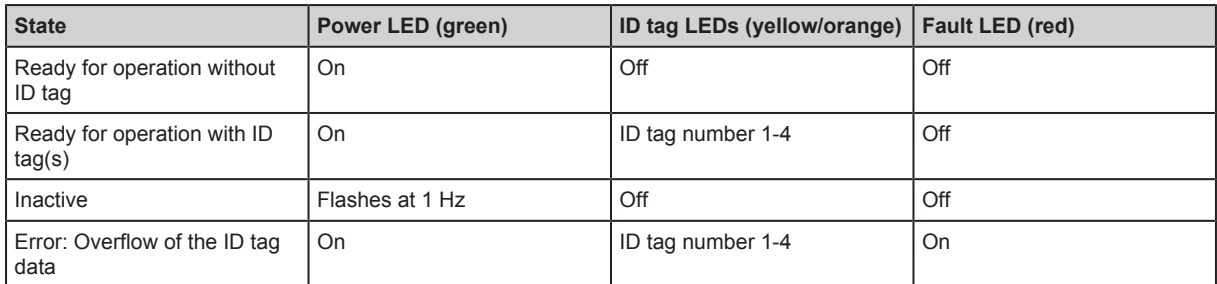

# <span id="page-23-0"></span>**9 Operation**

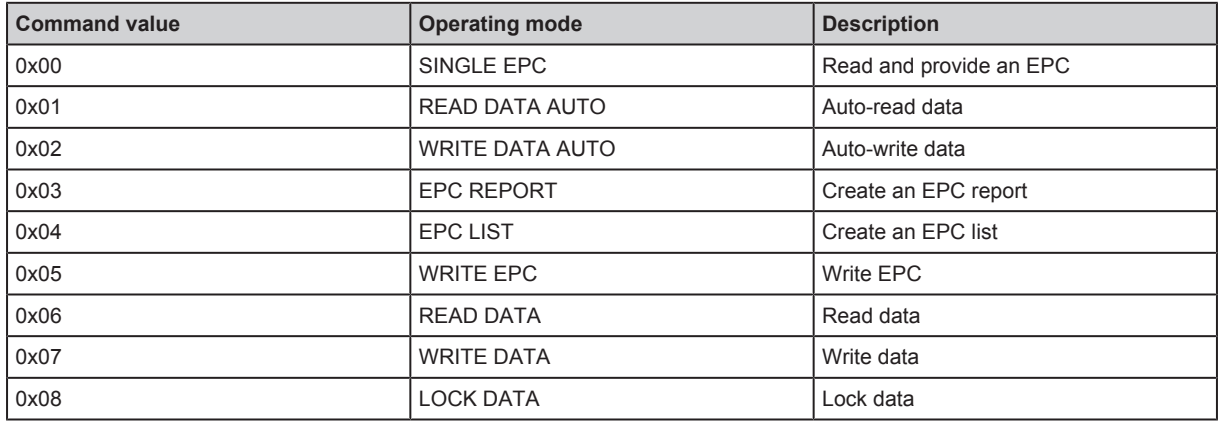

All operating modes use the same status bits and error values in the process images.

In addition to the operating modes the internal antenna of the device can be deactivated. If the antenna is deactivated, the device can still be addressed via IO-Link, but the device no longer generates a high-frequency signal. ID tags are not detected by the device. By deactivating the antenna, interference between devices installed next to each other can be avoided.

The device is activated and deactivated via the bit" Antenna deactivate" in the process data output image. The status of the antenna is read via the bit "Antenna deactivated" in the process data input image.

### <span id="page-23-1"></span>**9.1 Status bits**

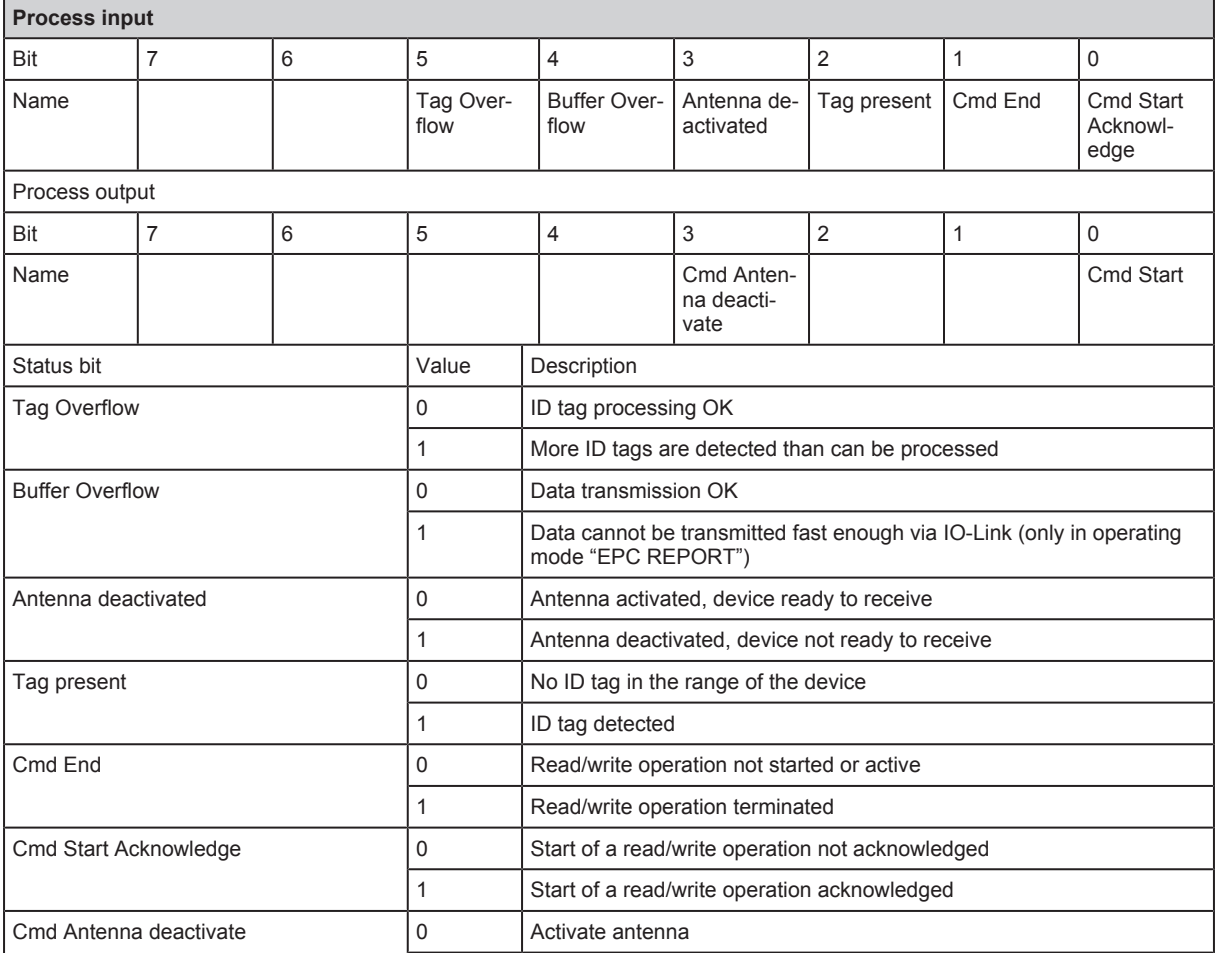

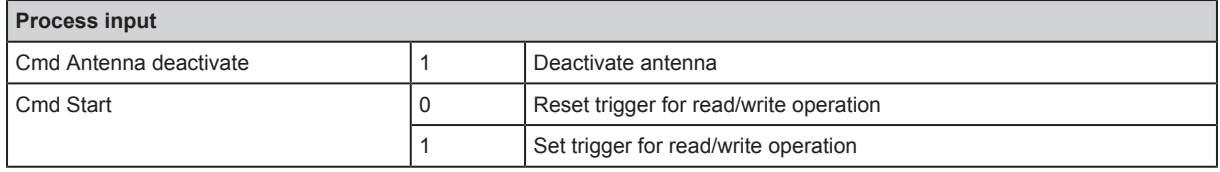

### <span id="page-24-0"></span>**9.2 Operating mode "SINGLE EPC**

In the operating mode "SINGLE EPC", the EPC of an ID tag is read and provided by the device in the process data input. If several ID tags are in the detection zone of the device at the same time, the ID tag with the strongest reception signal (RSSI) is read. If there is no ID tag in the detection zone, the value "0x00" is read. The RSSI byte outputs the current reception signal.

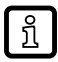

The RSSI value is a signed integer value. For example, "0xD6" corresponds to the RSSI value "-42 dBm".

A maximum of 16 bytes are read for an EPC. If the EPC stored on the ID tag is longer, the remaining bytes are truncated. If the EPC is shorter, the remaining bytes are filled with "0x00". The current length of the EPC is output in the "Length of EPC" field.

When a new ID tag is detected, the device increments the block counter.

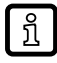

The block counter counts up to "255" and then starts again at "0".

The operating mode "SINGLE EPC" is the default operating mode after the device has been started.

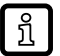

The operating mode does not use the following [status bits \(](#page-23-1) $\rightarrow$  [Status bits](#page-23-1)  $\Box$  [24\)](#page-23-1):

- Cmd Start
- Cmd Start Acknowledge
- Cmd End

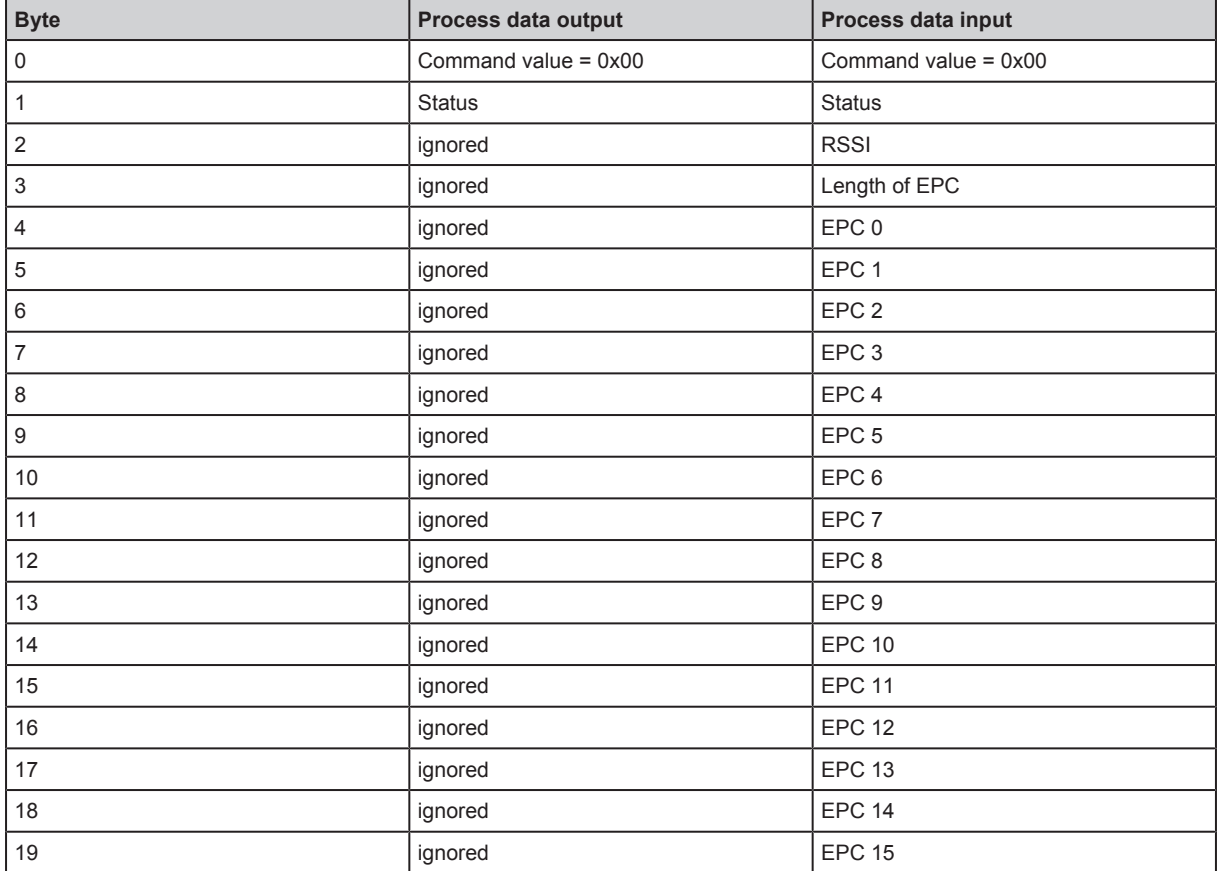

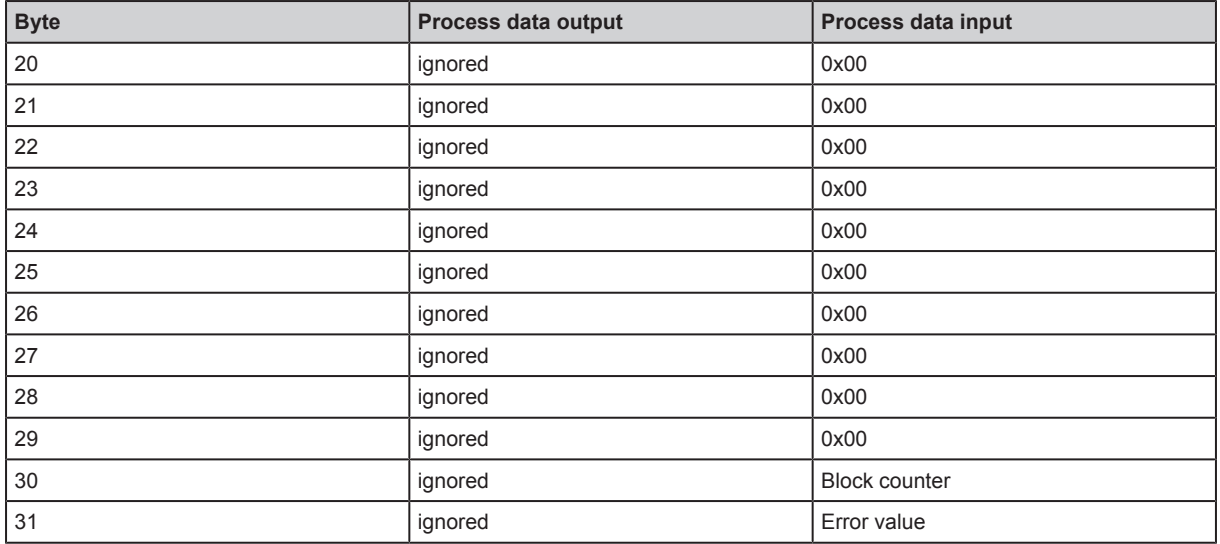

### <span id="page-25-0"></span>**9.3 Operating Mode "READ DATA AUTO"**

In the operating mode "READ DATA AUTO" the bytes 0 to 27 represent the data in the memory area of the ID tag.

The memory area is set by the following parameters:

- "Auto-Read/Write Address",
- "Auto-Read/Write Data Length" and
- "Auto-Read/Write Memory Bank".

For memory areas with a data length of < 28 bytes the data remaining in the process image is filled with the value "0x00".

The data in the process image is updated as soon as an ID tag is in the detection zone. The data in the process image is valid as soon as the status bit "Cmd End" is set.

If the ID tag leaves the detection zone, the data bytes remain constant in the process image in accordance with the data hold time. After the data hold time has elapsed, the data bytes in the process data input image are reset to "0x00". If the ID tag remains in the detection zone, the rereading of the data is triggered by setting the "Cmd Start" bit.

Whenever the data is updated, the block counter is incremented.

If reading was unsuccessful, an error value is shown in the process image.

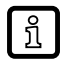

In the operating mode "READ DATA AUTO", the EPC of an ID tag is not transmitted. The ID tag must be assigned based on the data.

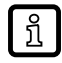

The smaller the set data length, the less time the device needs to perform an operation. As a result, the ID tag's dwell time in the detection zone is shorter.

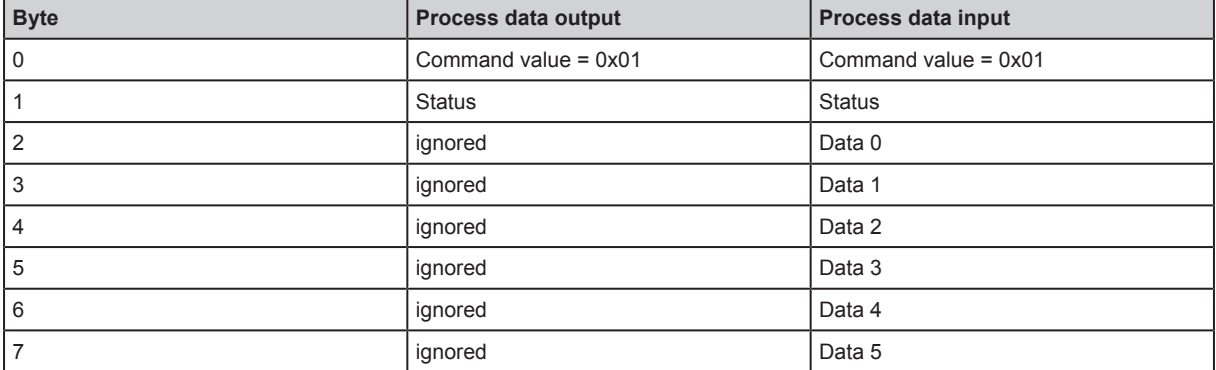

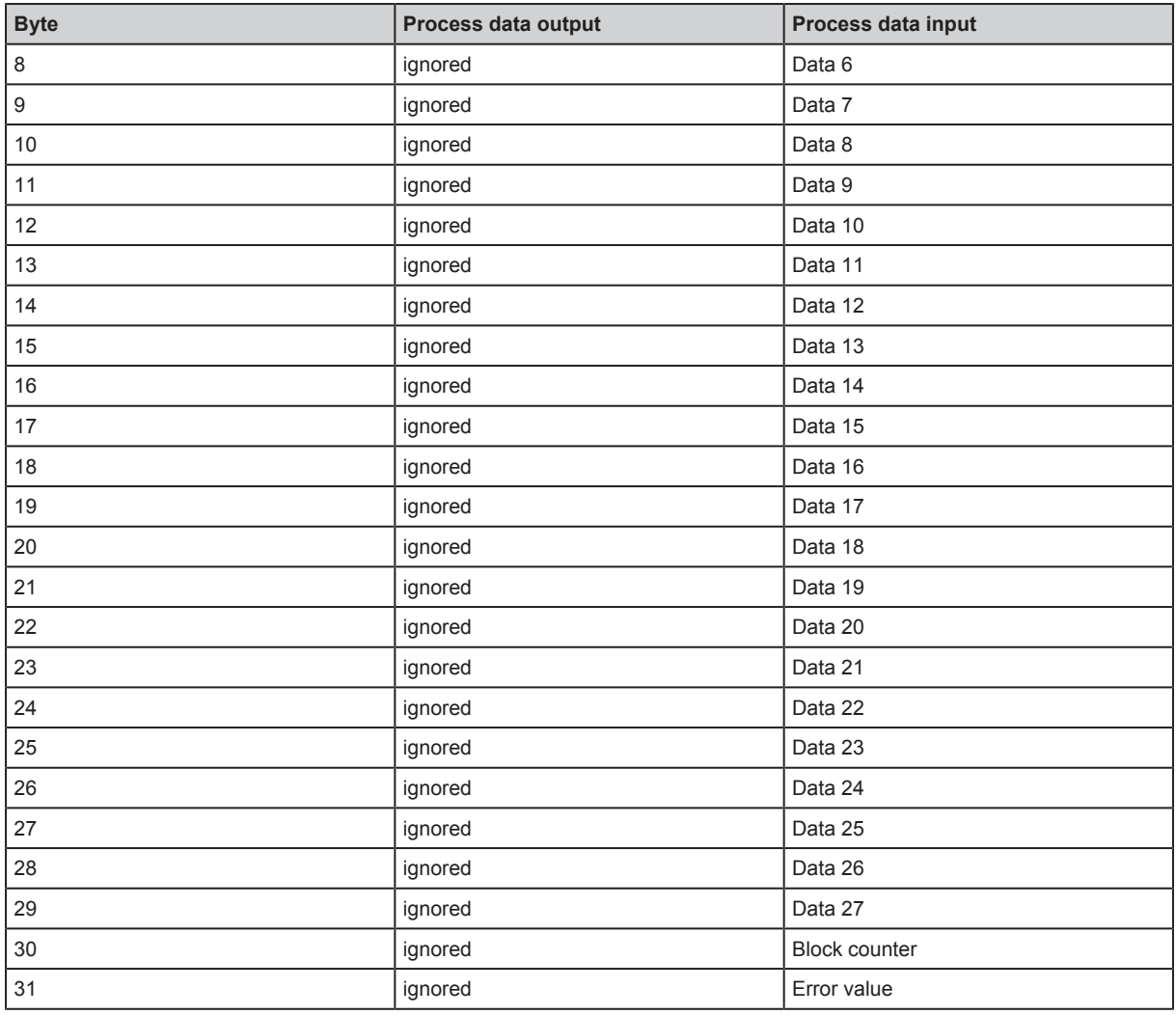

### <span id="page-26-0"></span>**9.4 Operating Mode "WRITE DATA AUTO"**

In the "WRITE DATA AUTO" operating mode the data to be written is defined by the process data output image. If an ID tag enters the detection range, the data bytes are written to the ID tag with the address and length.

The memory area is set by the following parameters:

- "Auto-Read/Write Address",
- "Auto-Read/Write Data Length" and
- "Auto-Read/Write Memory Bank".

Max. 28 bytes can be defined in the process data output image (data 0 to 27). If a shorter length is defined in the parameter "Auto-Read/Write Data Length", the other data bytes are ignored and not written to the ID tag. The write command is started with the status bit "Cmd Start".

If writing was successful, the written data is mirrored in the process data input image, the block counter is increased and the status bit "Cmd End" is set.

If the ID tag leaves the detection zone, the data bytes remain constant in the process image in accordance with the data hold time. After the data hold time has elapsed and when the ID tag leaves the detection zone, the data bytes in the process data input image are reset to "0x00". If the ID tag remains in the detection zone, the re-writing of the data is triggered by setting the status bit "Cmd Start".

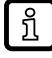

If the bytes to be written already exist on the ID tag, the write command is not executed and not acknowledged.

In the operating mode "WRITE DATA AUTO", writing is executed on all detected ID tags,  $\boxed{\texttt{\^{\mathrm{n}}}}$ independently of the EPC. The [ID tag selection](#page-14-0)  $(\rightarrow$  ID tag selection  $\Box$  [15\)](#page-14-0) and [RSSI filter \(](#page-15-0) $\rightarrow$ [RSSI filter](#page-15-0)  $\Box$  [16\)](#page-15-0) functions are used for selection.

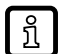

 $\overline{\mathbb{B}}$ 

Under adverse conditions, write operations are repeated. The block counter then does not correspond to the number of ID tags in the detection range.

The smaller the set data length, the less time the device needs to perform an operation. As a result, the ID tag's dwell time in the detection zone is shorter.

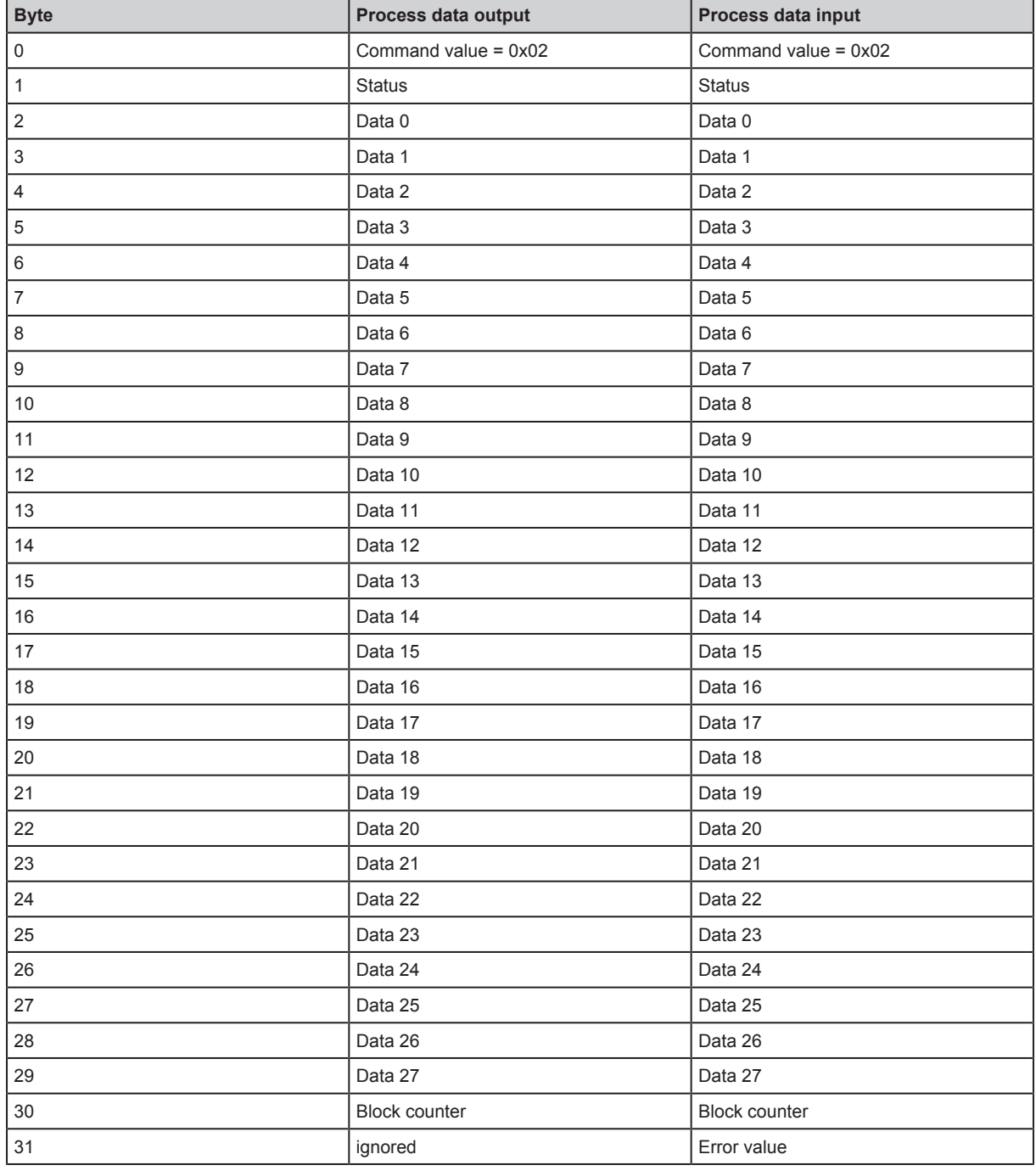

### <span id="page-27-0"></span>**9.5 Operating mode "EPC REPORT**

In the operating mode "EPC REPORT", the device generates a message when an ID tag enters  $(arrival = 1)$  or leaves  $(arrival = 0)$  the detection field of the device. With each new message

• the EPC of the ID tag is output,

- the received signal strength (RSSI) is output and
- the block counter is incremented.

The message is transmitted as a process value until the controller confirms the block counter. The controller confirms the block counter by mirroring the block counter value in the output image. If there is no confirmation, the message is automatically confirmed after the data hold time has expired and the new message is transmitted.

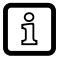

ກິ

ກິ

The rapid changing of ID tags generates many messages in a short time. If these messages are transmitted too slowly, the result will be a "buffer overflow". This is indicated by the corresponding bit in the status byte.

- $\triangleright$  Confirm the controller actively by mirroring the block counter.
- $\triangleright$  As a result, messages that are not transmitted fast enough are retained.

The RSSI value is a signed integer value. For example, "0xD6" corresponds to the RSSI value "-42 dBm".

The operating mode does not use the following status bits  $($   $\rightarrow$  [Status bits](#page-23-1)  $\Box$  [24\)](#page-23-1):

- Cmd Start

- Cmd Start Acknowledge

- Cmd End

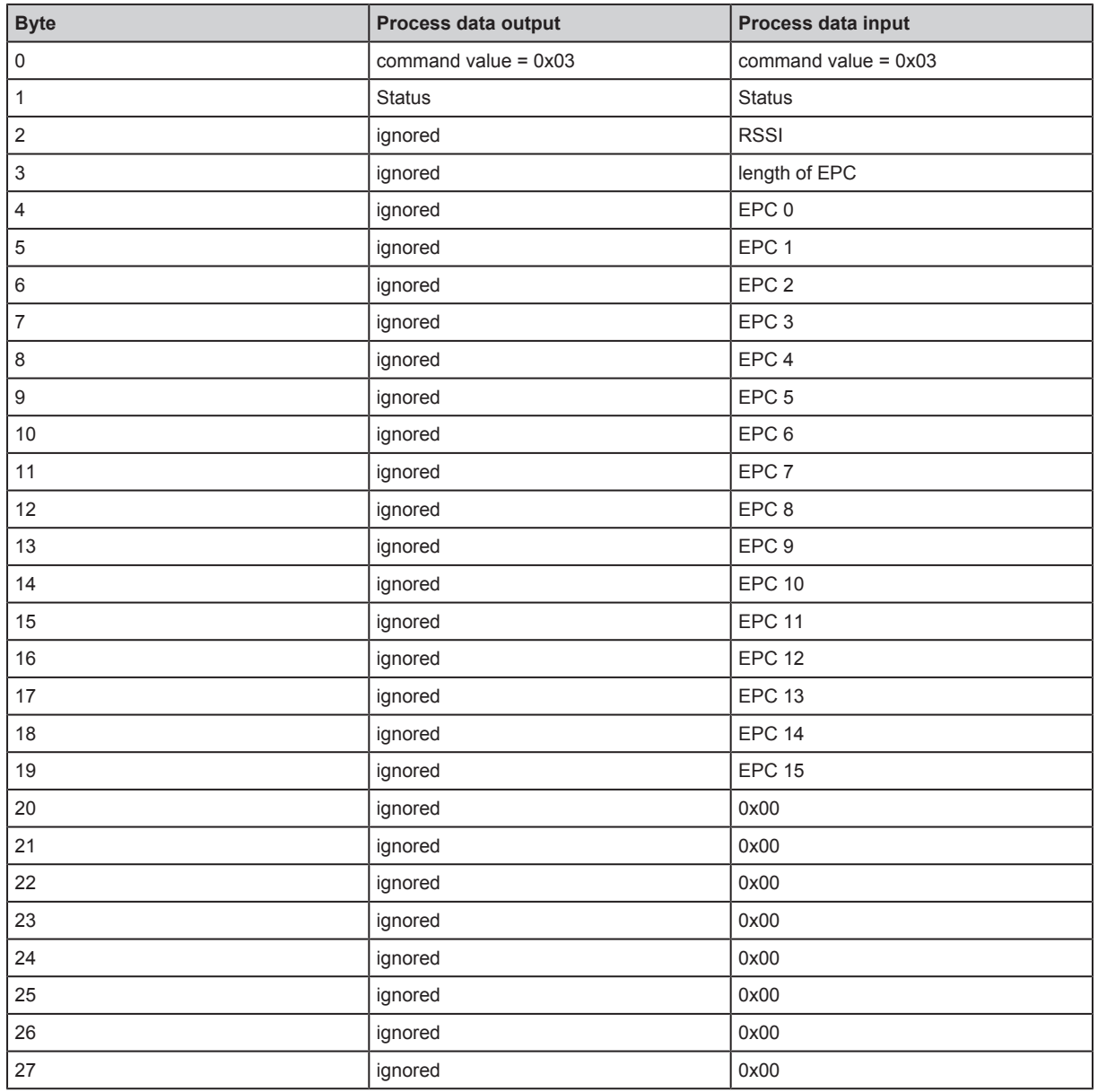

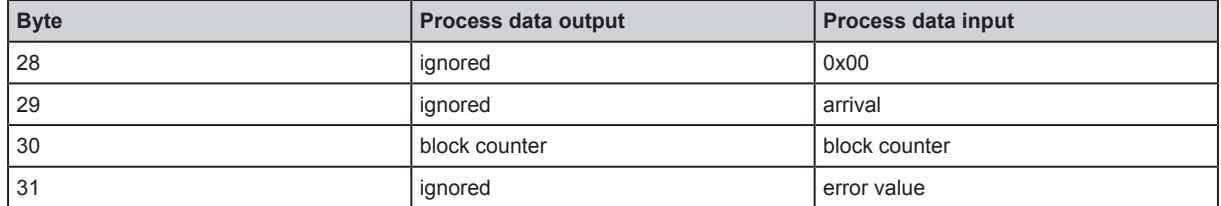

### <span id="page-29-0"></span>**9.5.1 Example "EPC REPORT"**

The example demonstrates the generation of a message when an ID tag enters (arrival = 1) or leaves  $\arctan = 0$ ) the detection field of the device.

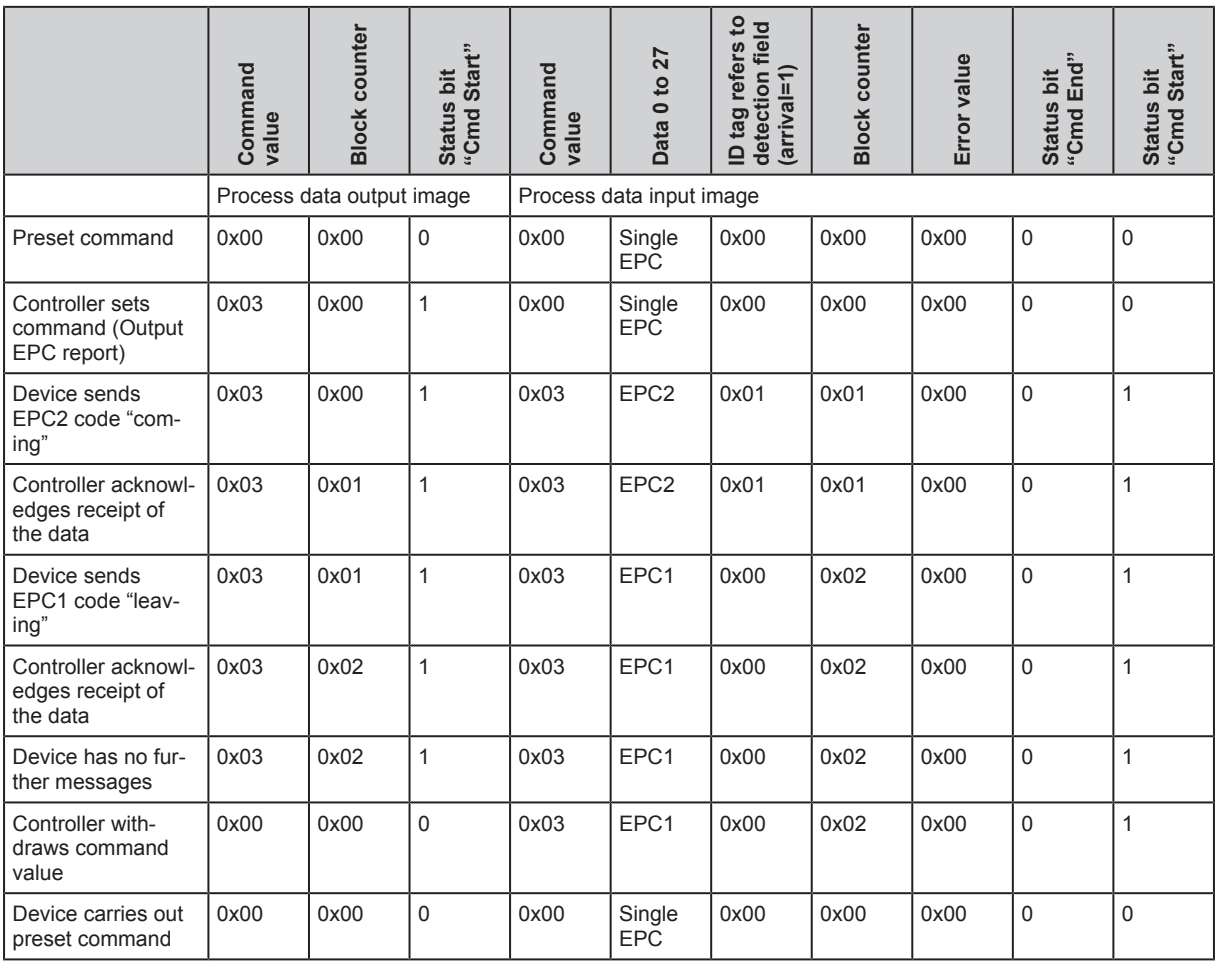

## <span id="page-29-1"></span>**9.6 Operating mode "EPC LIST**

In the operating mode "EPC LIST", a list with all ID tags in the detection field is generated by setting the Cmd start bit. The number of detected ID tags is displayed in the field "Total Number of Tags". A process image with the following content is created for each ID tag:

- the RSSI value,
- the length of the EPC and
- the EPC.

The block counter indicates the current ID tag in the list. By incrementing the block counter in the process data output image, the controller switches to the next ID tag. As confirmation, the value of the block counter is mirrored by the device.

After all ID tags of the list have been transmitted, a new list is created by setting the Cmd start bit again.

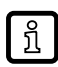

ິກິ

The list is a snapshot and will only be updated by setting the Cmd start bit again.

The RSSI value is a signed integer value. For example, "0xD6" corresponds to the RSSI value "-42 dBm".

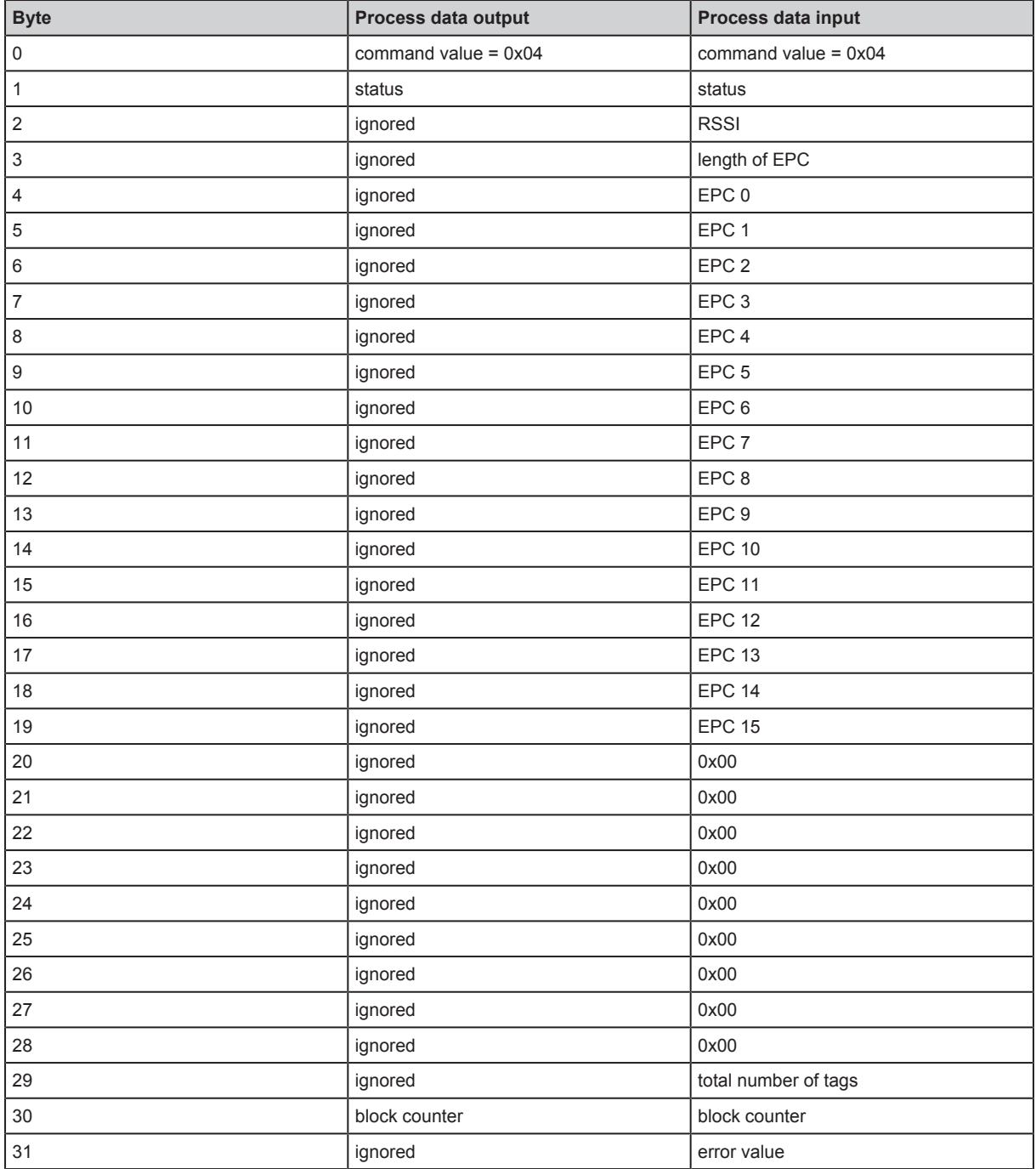

### <span id="page-30-0"></span>**9.6.1 Example "EPC LIST"**

The example creates a list with all ID tags in the detection field.

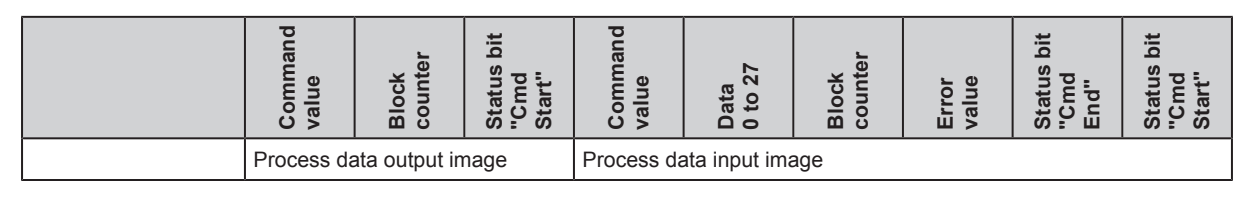

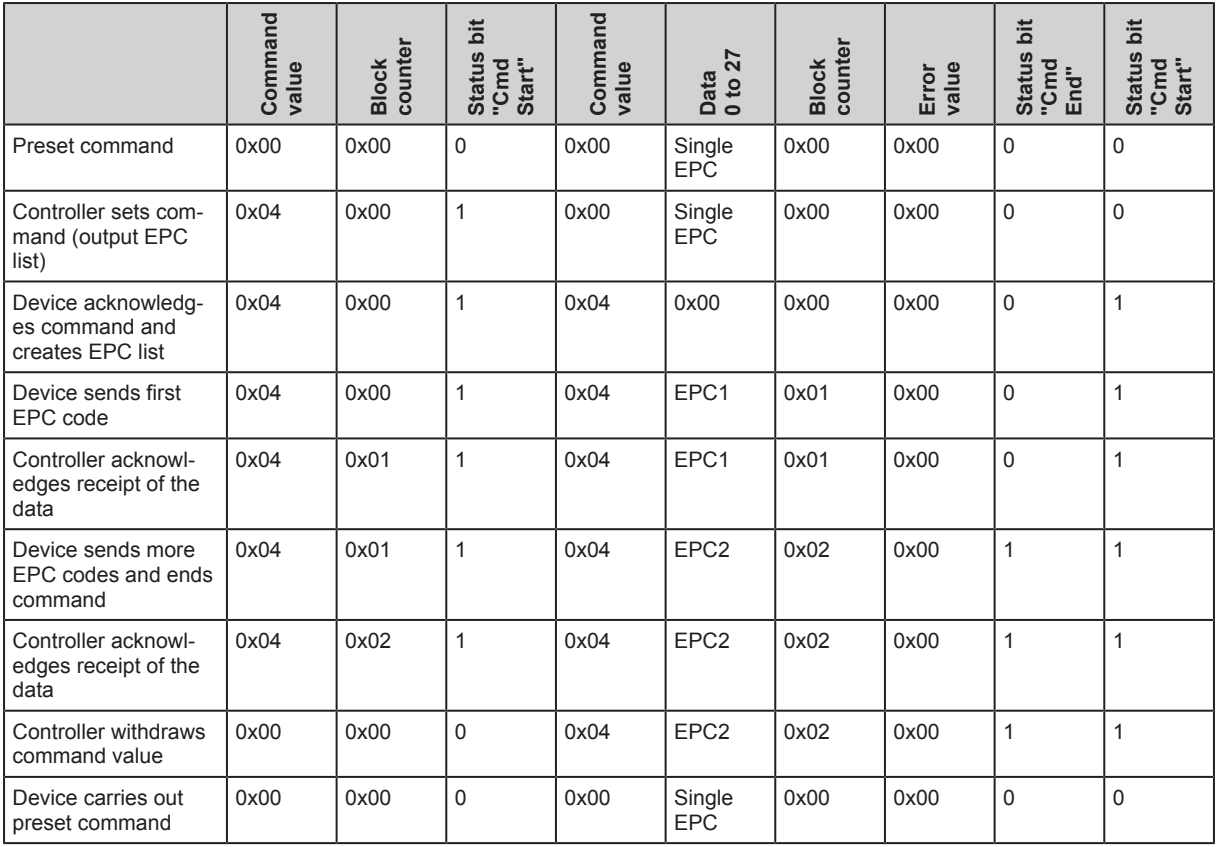

### <span id="page-31-0"></span>**9.7 Operating mode "WRITE EPC"**

In the operating mode "WRITE EPC", a new EPC is written to an ID tag. The current EPC and the new EPC must be known. The data is sequentially transferred from the device to the controller.

Transfer data from the device to the controller:

- $\triangleright$  The controller sets the command value "0x05", the length and the value of the current EPC in the process data output image.
- $\blacktriangleright$  The controller sets the length and value of the new EPC in the process data output image.
- $\blacktriangleright$  The controller starts the write operation with the status bit "Cmd Start".
	- $\triangleright$  The device acknowledges the start of the write operation by setting the status bit "Cmd Start" Acknowledge" in the process data input image.
- $\triangleright$  The controller fills the data bytes 0 to 17 with the new EPC in the process data output image and increases the block counter by "1".
	- $\triangleright$  The device acknowledges receipt of the data bytes by increasing the block counter in the process data output image by "1".
- $\blacktriangleright$  The unit sets the status bit "Cmd End" as soon as the new EPC has been written to the ID tag.
	- $\triangleright$  The write operation is terminated.
	- $\triangleright$  If an error occurs during the write operation, the device sets the error value and the "Cmd End" bit.

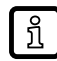

If the operation was unsuccessful, the device sets the error value and the status bit "Cmd End" in the process image. Data transfer is interrupted.

The data is processed as a data word (2 bytes).

 $\boxed{!}$ 

 $\blacktriangleright$  Specify the data length as a multiple of 2 bytes.

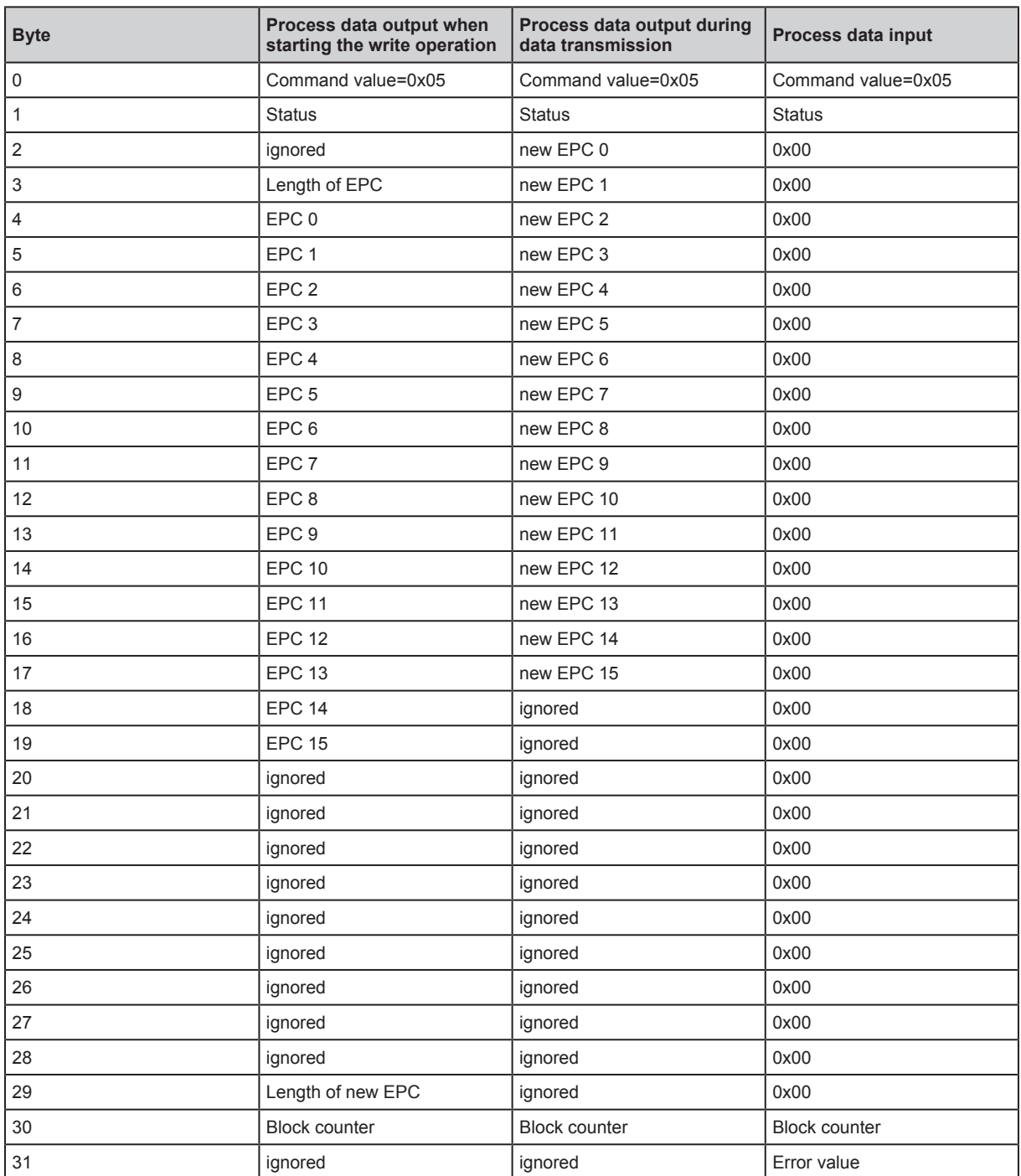

### <span id="page-32-0"></span>**9.7.1 Example "WRITE EPC"**

The example writes a new EPC to an ID tag (command "0x05", EPC "0x4199").

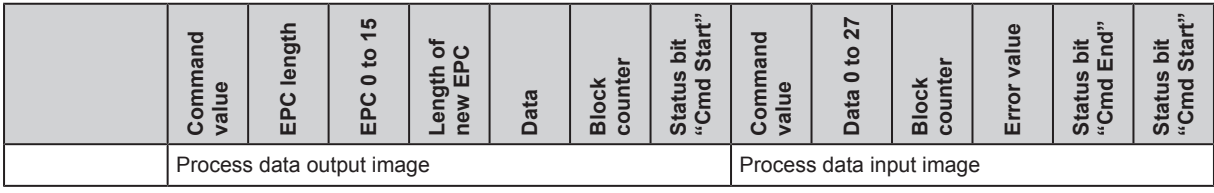

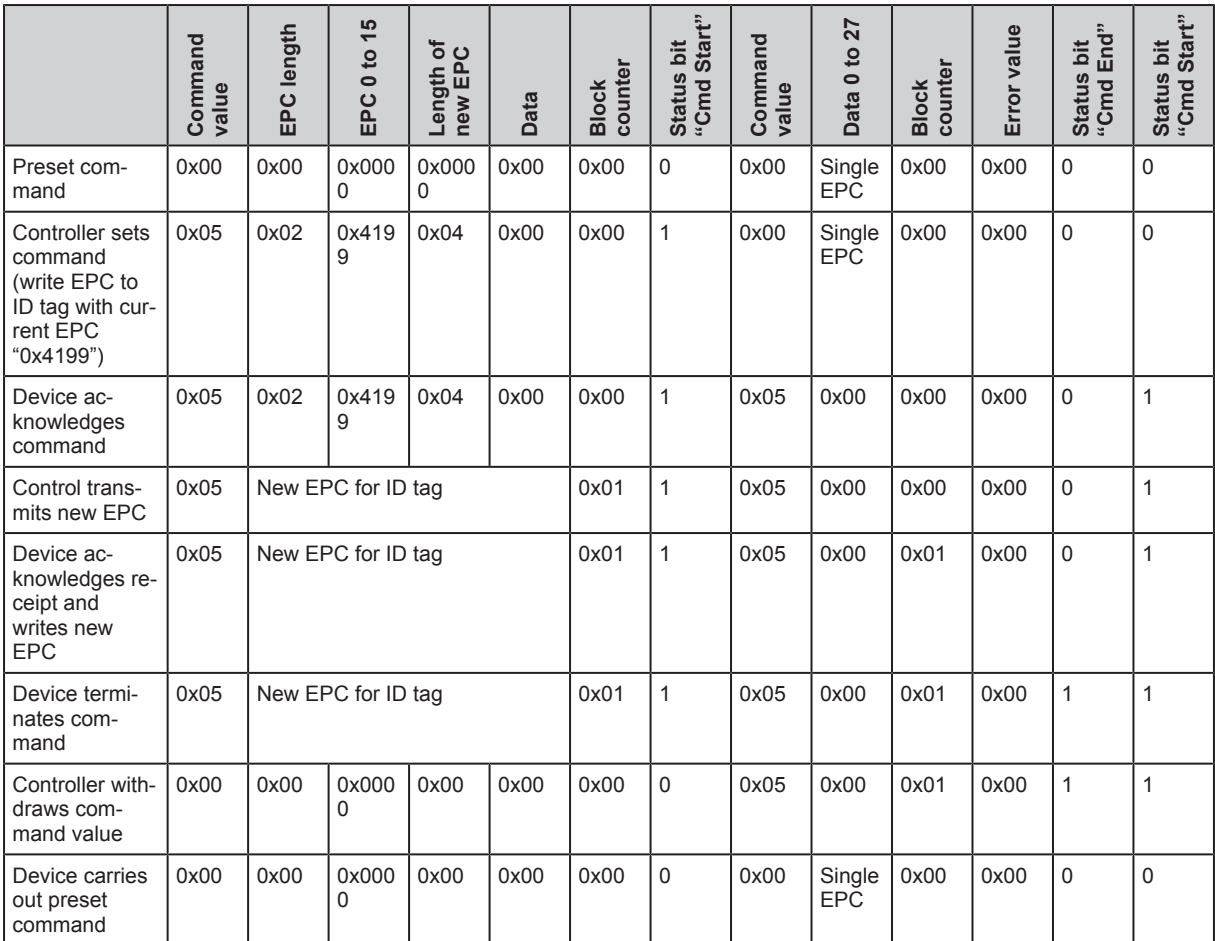

### <span id="page-33-0"></span>**9.7.2 Example "WRITE EPC not executed"**

The example shows the abort of a "WRITE EPC" command.

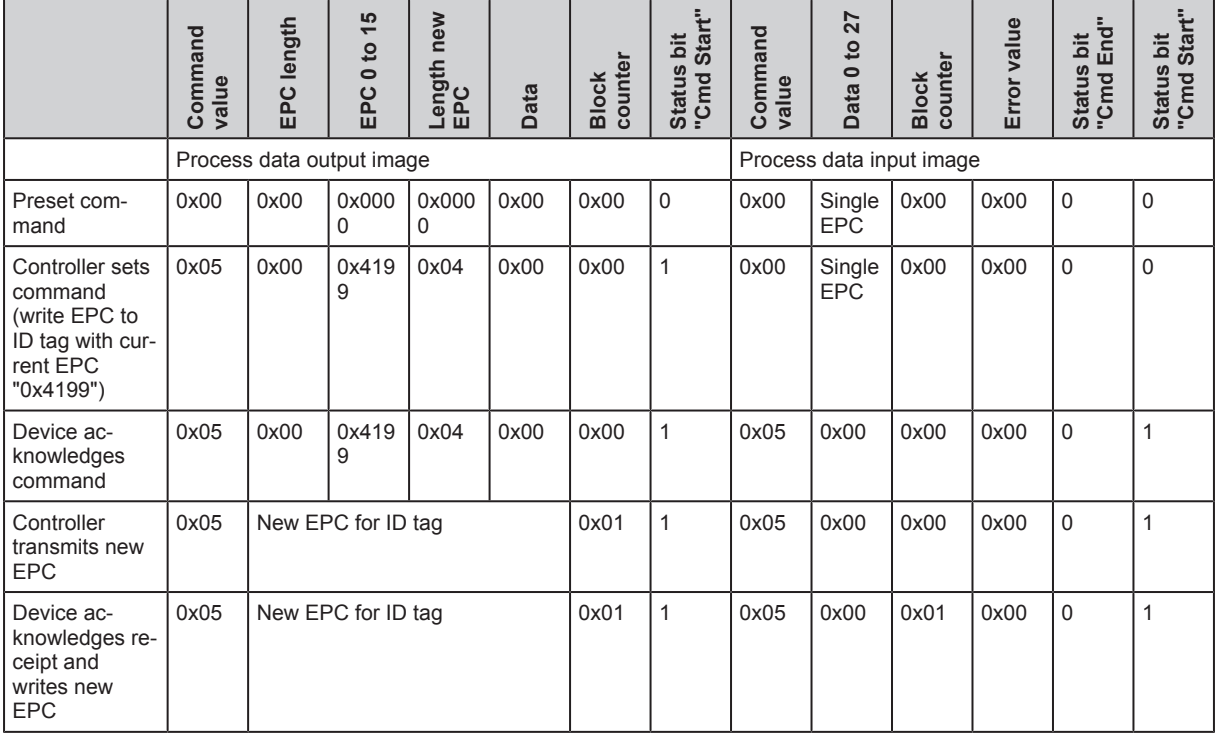

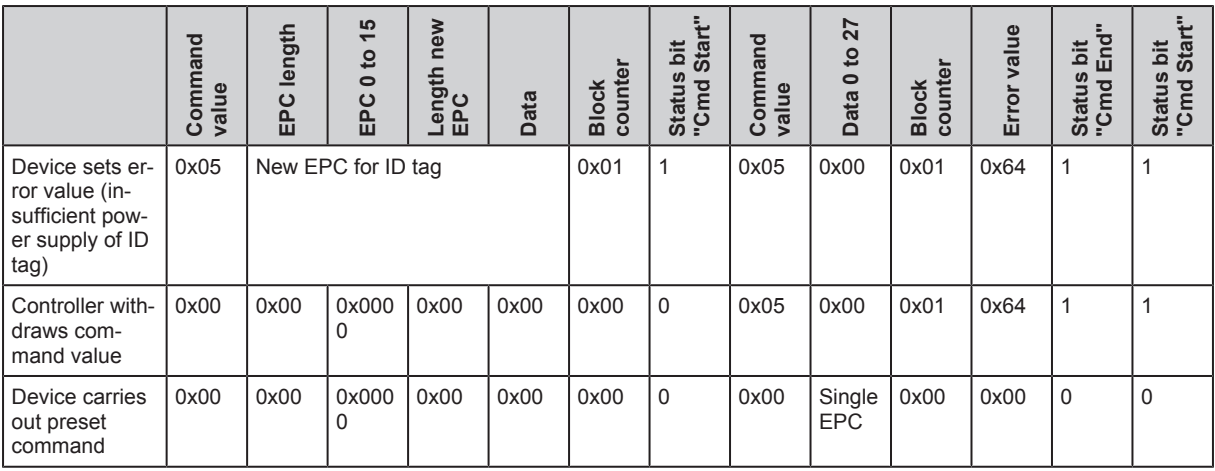

### <span id="page-34-0"></span>**9.8 Operating mode "READ DATA**

In the "READ DATA" operating mode more than 28 bytes can be read with a read operation. The data is sequentially transferred from the device to the controller.

Transfer data from the device to the controller:

- $\blacktriangleright$  In the process data output image, the controller sets
	- the command value "0x06",
	- the address (16 bit),
	- the data length (16 bit) and
	- the memory bank with the values EPC: "0x01", TID: "0x02", USER: "0x03", Reserved: "0x04".
	- $\triangleright$  To identify the ID tag, the EPC and its length are also necessary.
- $\blacktriangleright$  The controller starts the read operation with the status bit "Cmd Start".
	- $\triangleright$  The device acknowledges the start of the read operation by setting the status bit "Cmd Start" Acknowledge" in the process data input image.
- $\triangleright$  As soon as the first data is available from the ID tag, the device transfers the data to the process data input image (data 0 to 27) and increases the block counter by "1".
	- $\triangleright$  The controller acknowledges receipt of the data by increasing the block counter in the process data output image by "1".
- $\blacktriangleright$  The previous two steps are repeated until all data has been transferred.
- $\blacktriangleright$  The device sets the status bit "Cmd End" with the last transfer.
	- $\triangleright$  The read operation is terminated.

ກິ

If the operation was unsuccessful, the device sets the error value and the status bit "Cmd End" in the process image. Data transfer is interrupted.

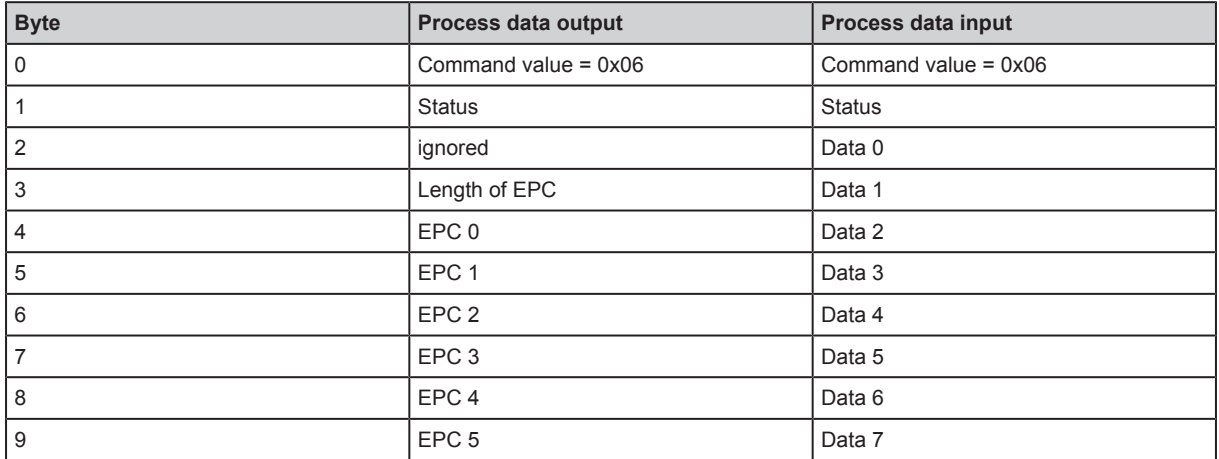

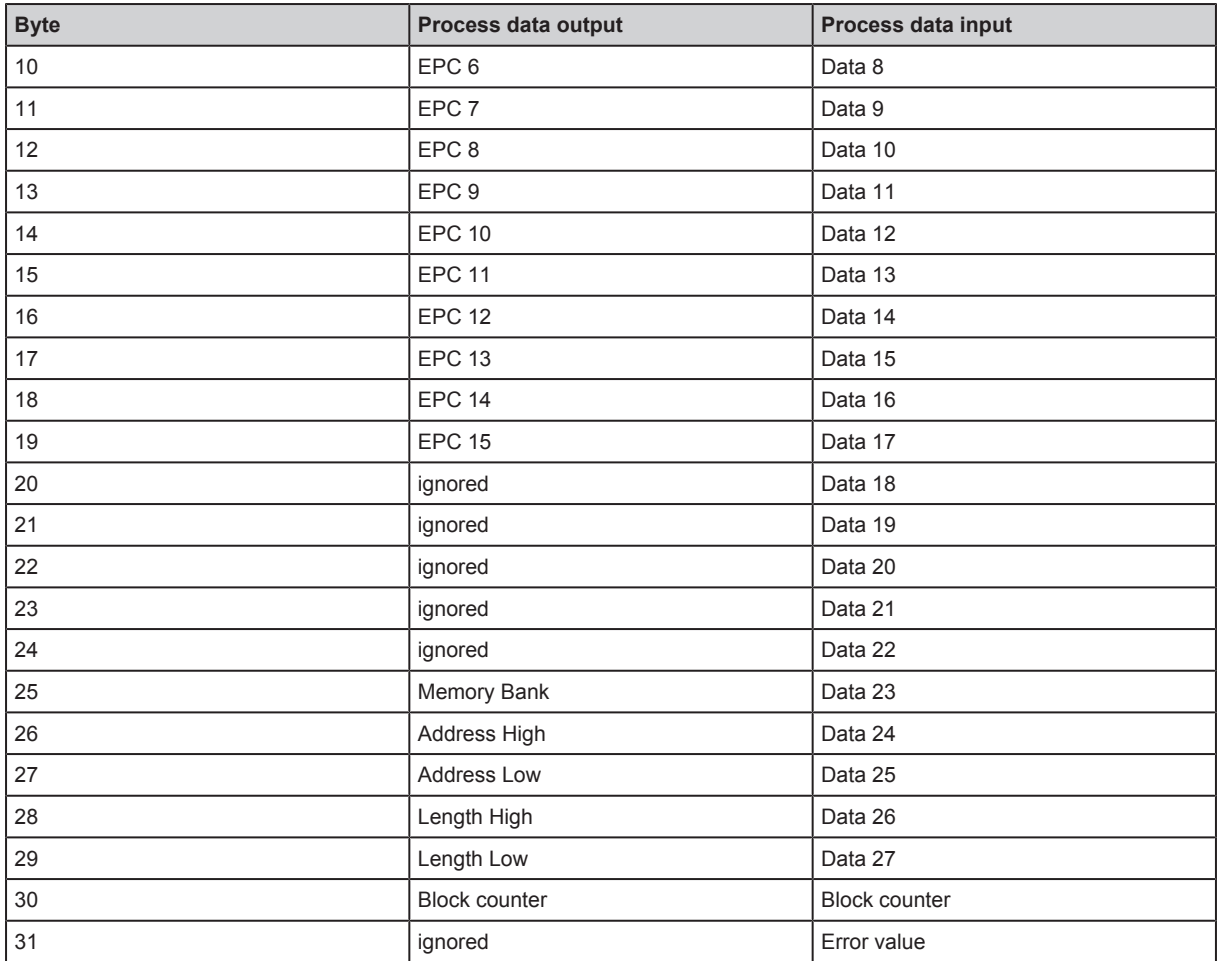

### <span id="page-35-0"></span>**9.8.1 Example "READ DATA"**

The example demonstrates the successful reading of data (command value "0x06", EPC "0x5532").

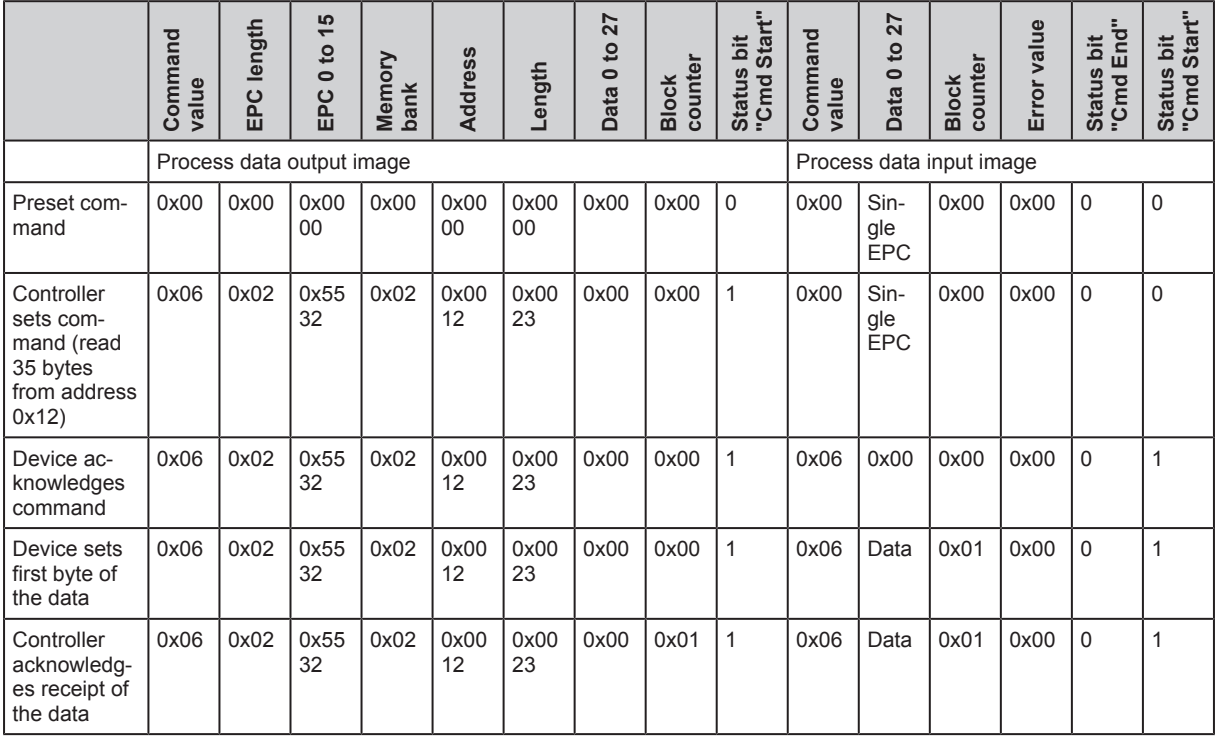

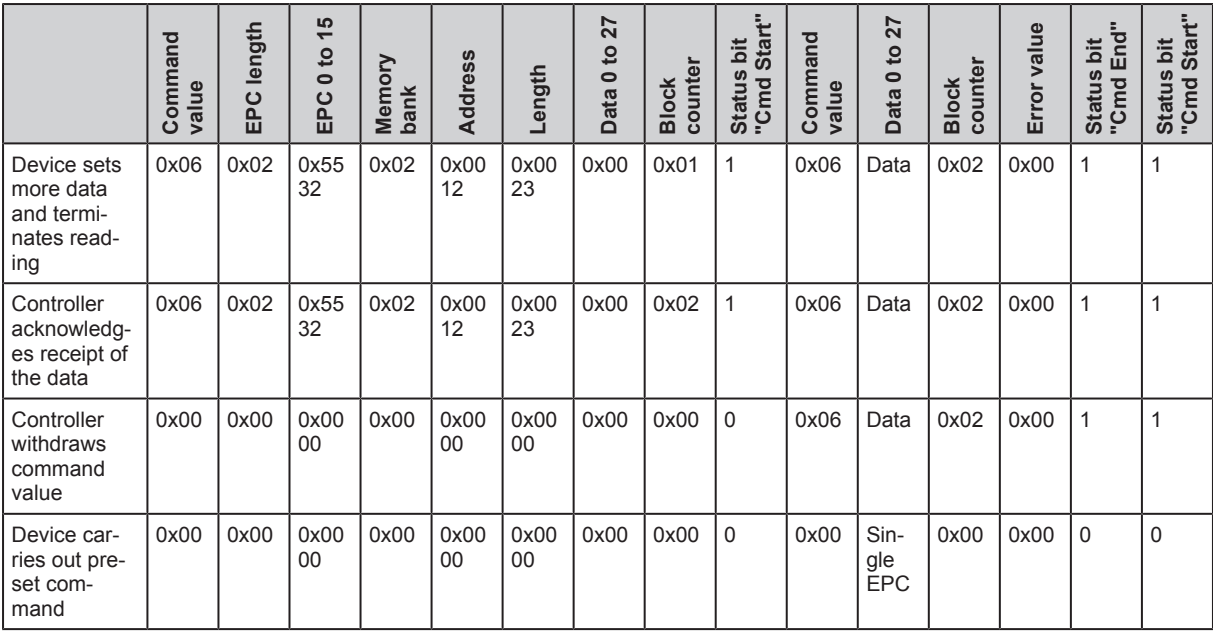

## <span id="page-36-0"></span>**9.8.2 Example "READ DATA not executed"**

The example shows the abort of a reading command.

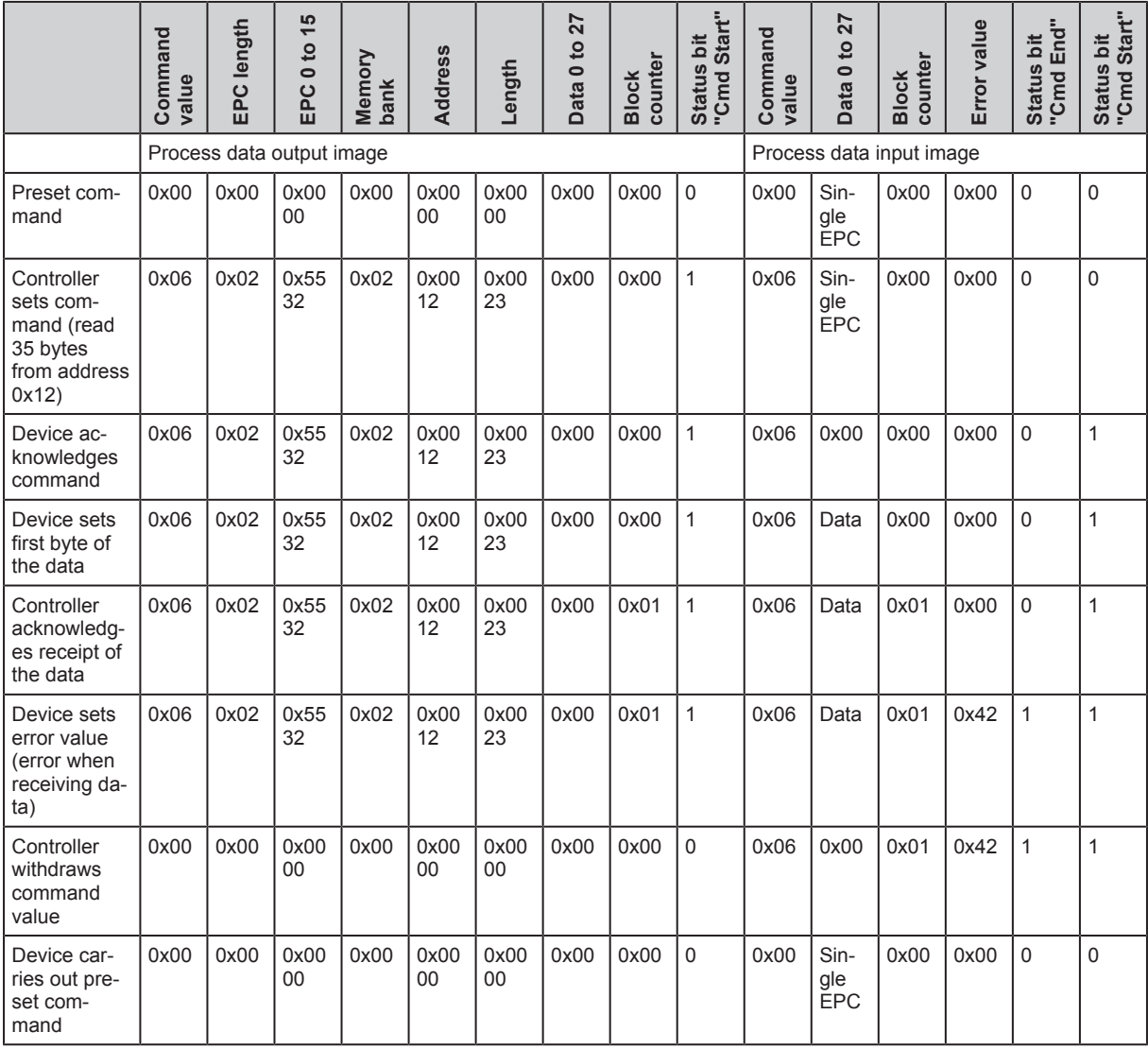

### <span id="page-37-0"></span>**9.9 Operating mode "WRITE DATA"**

In the "WRITE DATA" operating mode more than 28 bytes can be written to an ID tag with a write operation. The data is sequentially transferred from the controller to the device.

Transferring data from the controller to the device:

- $\triangleright$  The controller sets the command value "0x07", the address (16 bits) and the data length (16 bits) in the process data output image. To identify the ID tag, the EPC and its length are also necessary. For the memory bank, only the value USER: "0x03" can be specified.
- $\blacktriangleright$  The controller starts the write operation with the status bit "Cmd Start".
	- $\triangleright$  The device acknowledges the start of the write operation by setting the status bit "Cmd Start" Acknowledge" in the process data input image.
- $\blacktriangleright$  The controller fills the data in the process data output image (data 0 to 27) and increases the block counter by "1".
	- $\triangleright$  The device acknowledges receipt of the data by increasing the block counter in the process data output image by 1.
- $\blacktriangleright$  The two previous steps are repeated until all data has been transferred.
	- $\triangleright$  The device sets the status bit "Cmd End" with the last transfer.
- $\blacktriangleright$  The write operation is terminated.

If the operation was unsuccessful, the device sets the error value and the status bit "Cmd End" ິກໃ in the process image. Data transfer is interrupted.

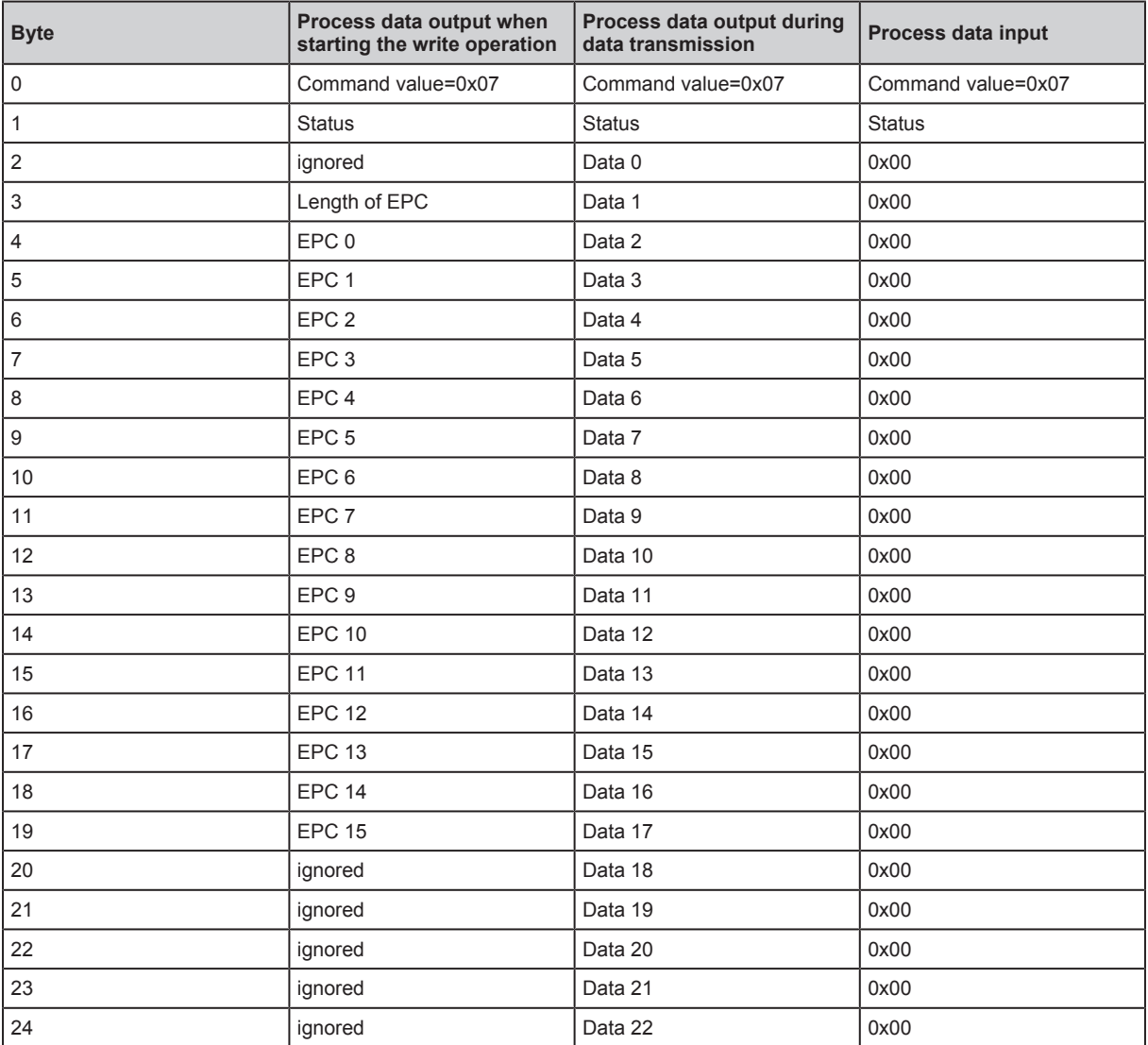

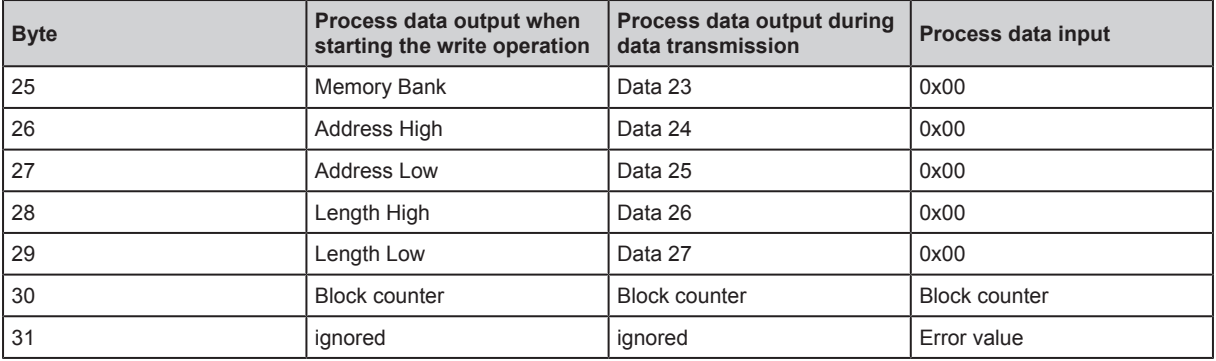

### <span id="page-38-0"></span>**9.9.1 Example "WRITE DATA"**

The example demonstrates the successful writing of data (command "0x07", EPC "0x7134").

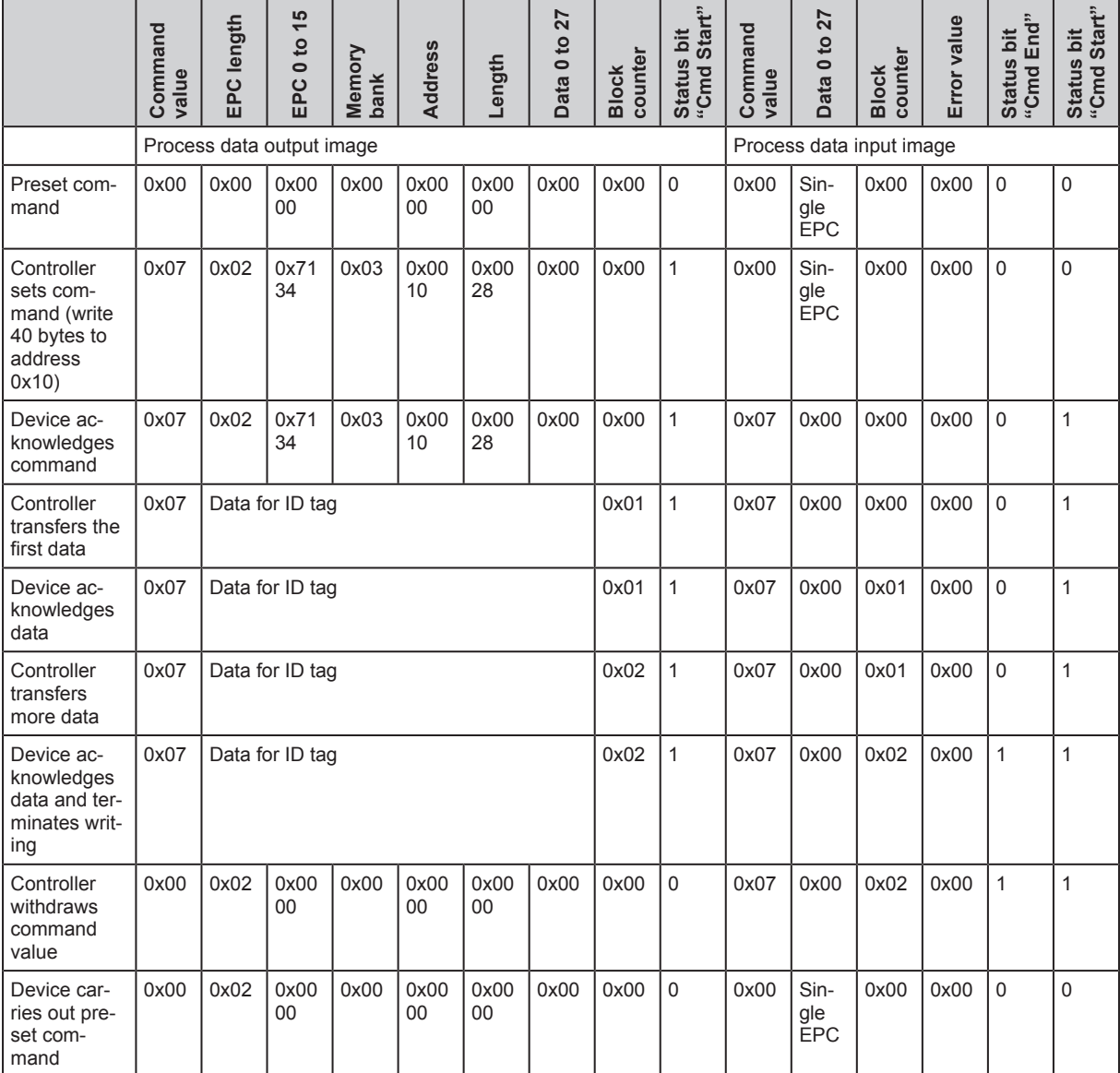

### <span id="page-38-1"></span>**9.9.2 Example "WRITE DATA not executed"**

The example shows a write command abort.

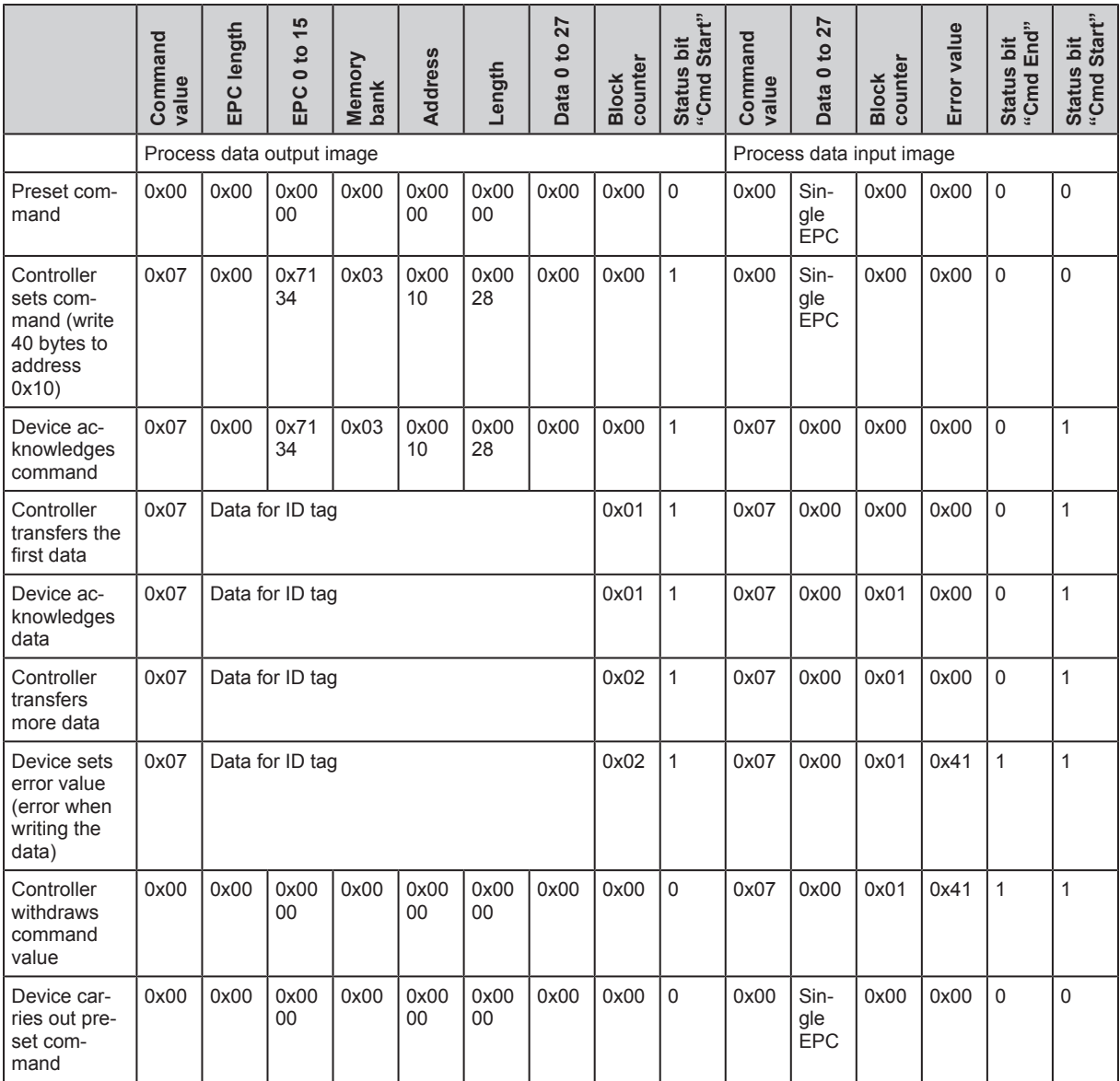

### <span id="page-39-0"></span>**9.10 Operating mode "LOCK DATA"**

In the "LOCK DATA" operating mode, a memory area is locked on an ID tag. A password is assigned for the locked memory area. The password is necessary if the memory area is to be written to. The field "Lock action" determines the state:

- Memory area locked: "Lock action = 0x01"
- Memory area not locked: "Lock action = 0x00"

Locking the memory area:

- $\triangleright$  The controller sets the command value "0x08", the password (length 4 bytes) and the "Lock action" in the process data output image. To identify the ID tag, the EPC and its length are also necessary.
	- $\triangleright$  The "Memory Bank" field sets which memory bank is to be locked: EPC:"0x01" USER:"0x03"
- $\blacktriangleright$  The controller starts the write operation with the status bit "Cmd Start".
	- $\triangleright$  The device acknowledges the start of the operation by setting the status bit "Cmd Start" Acknowledge" in the process data input image.
	- $\triangleright$  The device sets the status bit "Cmd End" with the end of the operation.

#### $\blacktriangleright$  The locking is terminated.

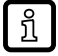

If the operation was unsuccessful, the device sets the error value and the status bit "Cmd End" in the process image. Data transfer is interrupted.

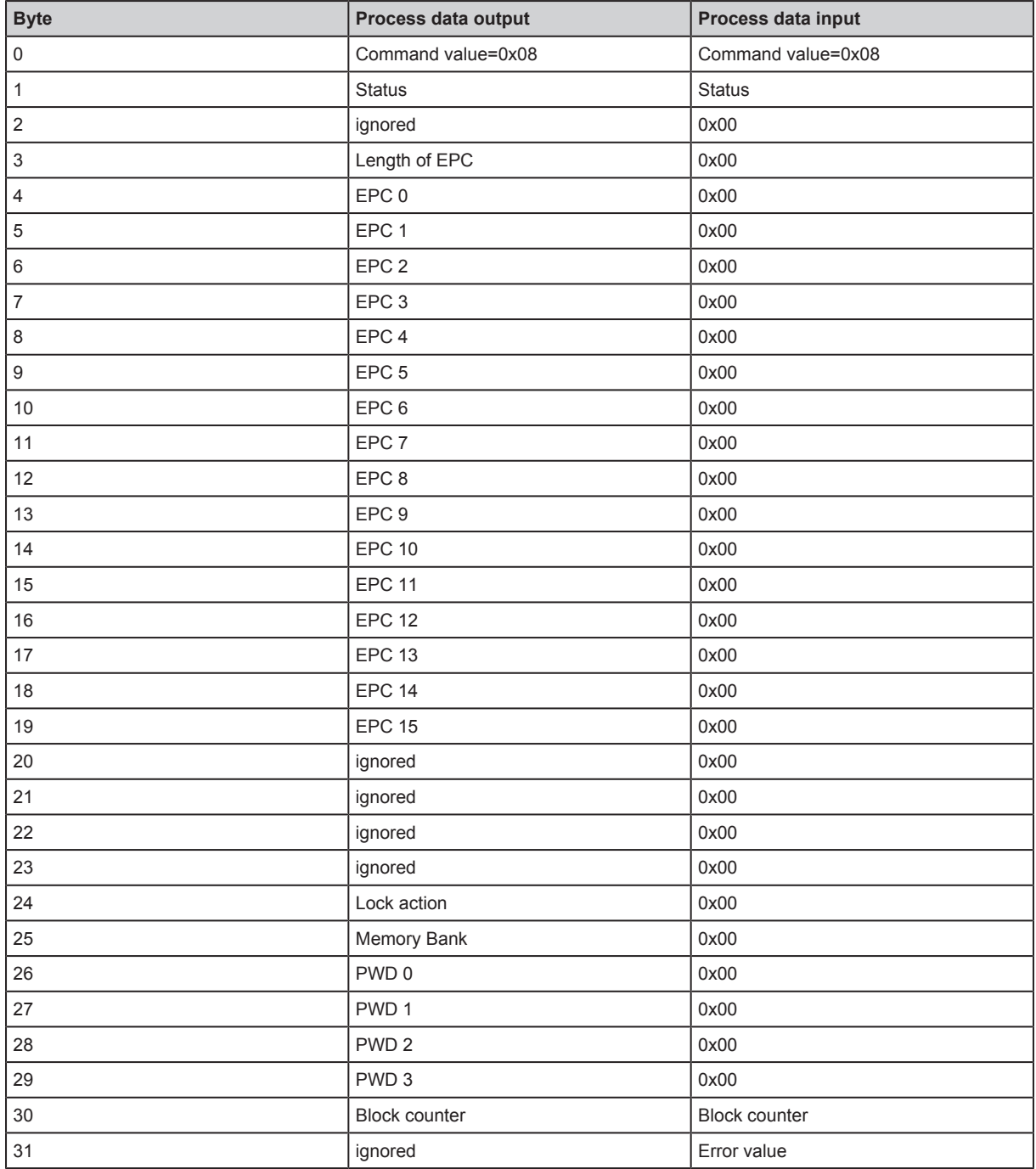

## <span id="page-40-0"></span>**9.11 Error values when executing commands**

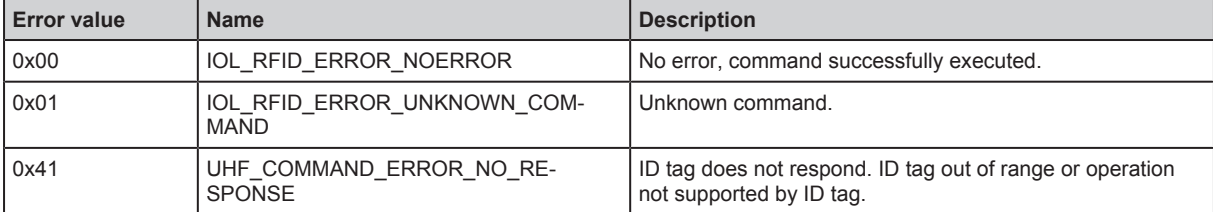

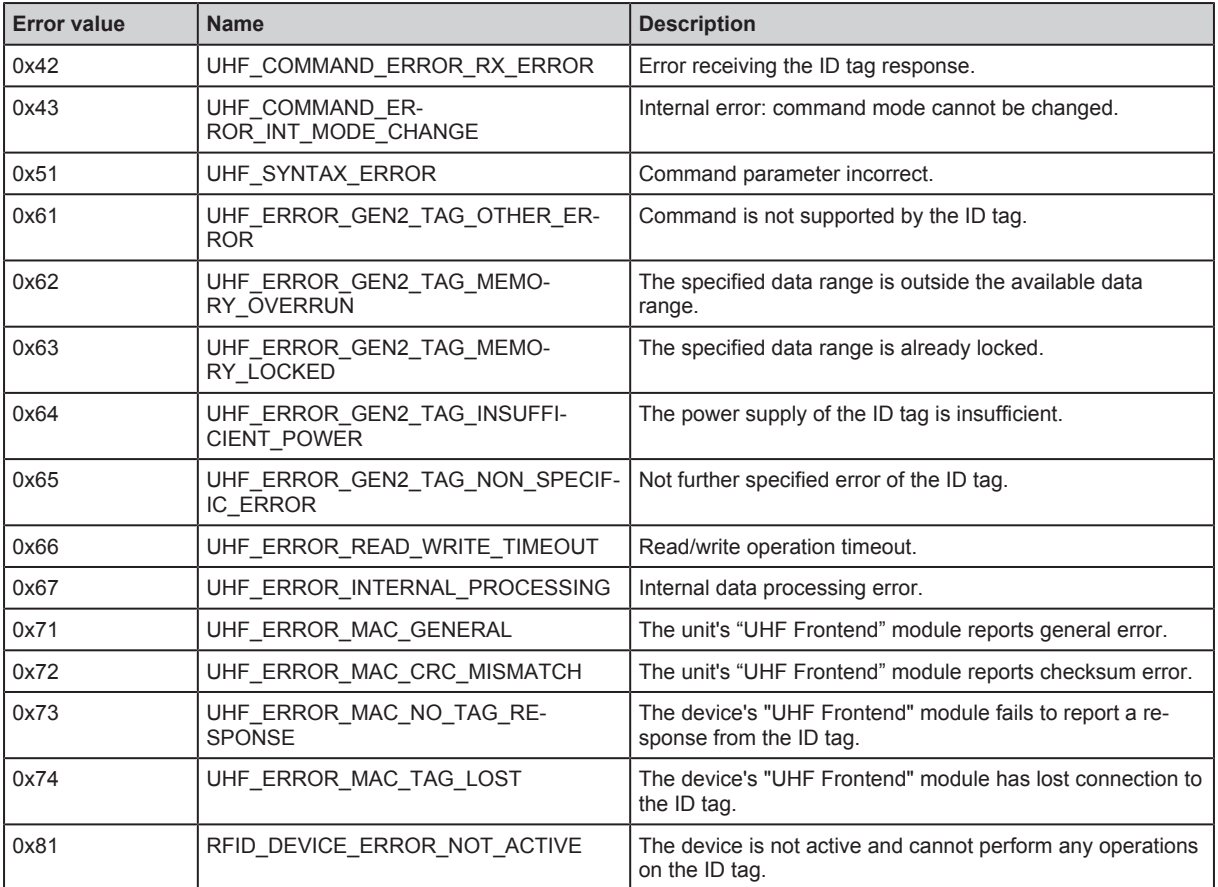

# <span id="page-42-0"></span>**10 Maintenance, repair and disposal**

The unit is maintenance-free.

- $\blacktriangleright$  Contact ifm in case of malfunction.
- $\triangleright$  Do not open the housing as the unit does not contain any components which can be maintained by the user. The unit must only be repaired by the manufacturer.
- $\blacktriangleright$  Clean the device using a dry cloth.
- $\triangleright$  Dispose of the unit in accordance with the national environmental regulations.

# <span id="page-43-0"></span>**11 Approvals / standards**

The EU Declaration of Conformity, approvals and country-specific certificates are available at:  $\rightarrow$  www.ifm.com

Notes relevant for approval:  $\rightarrow$  Package insert

# <span id="page-44-0"></span>**Glossary**

#### <span id="page-44-2"></span>**EPC**

Electronic Product Code, memory area for identification numbers on the ID tag.

#### <span id="page-44-6"></span>**ID tag**

An ID tag is used to identify objects. A read/ write device is used to read the ID tag via a high-frequency radio signal. An ID tag consists of an antenna, an analogue circuit for receiving and transmitting (transceiver), a digital circuit and a non-volatile memory.

#### <span id="page-44-1"></span>**IODD**

Digital description of the device. The IODD is required for device parameter setting via IO-Link.

#### <span id="page-44-5"></span>**RSSI**

The Received Signal Strength Indication is the field strength of the received signal.

#### <span id="page-44-3"></span>**TID**

The transponder ID is a globally unique identification number of the ID tag. It is assigned by the chip manufacturer of the ID tag during production and cannot be changed afterwards. The TID is stored in the TID storage area of the ID tag.

#### <span id="page-44-4"></span>**USER memory area**

The USER memory area is a memory area on the ID tag for application-specific data.